# <span id="page-0-0"></span>**Verfügbarkeitssteuerung Handbuch**

# **1 Allgemeines**

Die Verfügbarkeit ist ein Modul zur Sage 100 von der abacus edv-lösungen GmbH & Co. KG. Dieses Modul gibt unter Berücksichtigung von Einkaufs-, Verkaufs- und Produktionsbelegen an, welche Menge von einem Artikel frei zur Verfügung steht.

Dieses Dokument beinhaltet eine Bedienungsanleitung zur Konfiguration der Grundlagen der Verfügbarkeit sowie zur Vorgehensweise für den Umgang mit der Verfügbarkeitsanzeige. Die hier angegebenen Beispiele stehen in keiner Beziehung zu realexistierenden Unternehmen sowie Produkte.

# **2 Grundlagenkonfiguration**

Nach Installation des Moduls können die Grundlagen konfiguriert werden. Das nachfolgende Grundlagenformular erreichen Sie über den Regieeintrag <abacus Verfügbarkeit> <Administration> <Grundlagen>. In diesem Formular stellen Sie die Grundlagen ein.

# **2.1 Mandanteneinstellung**

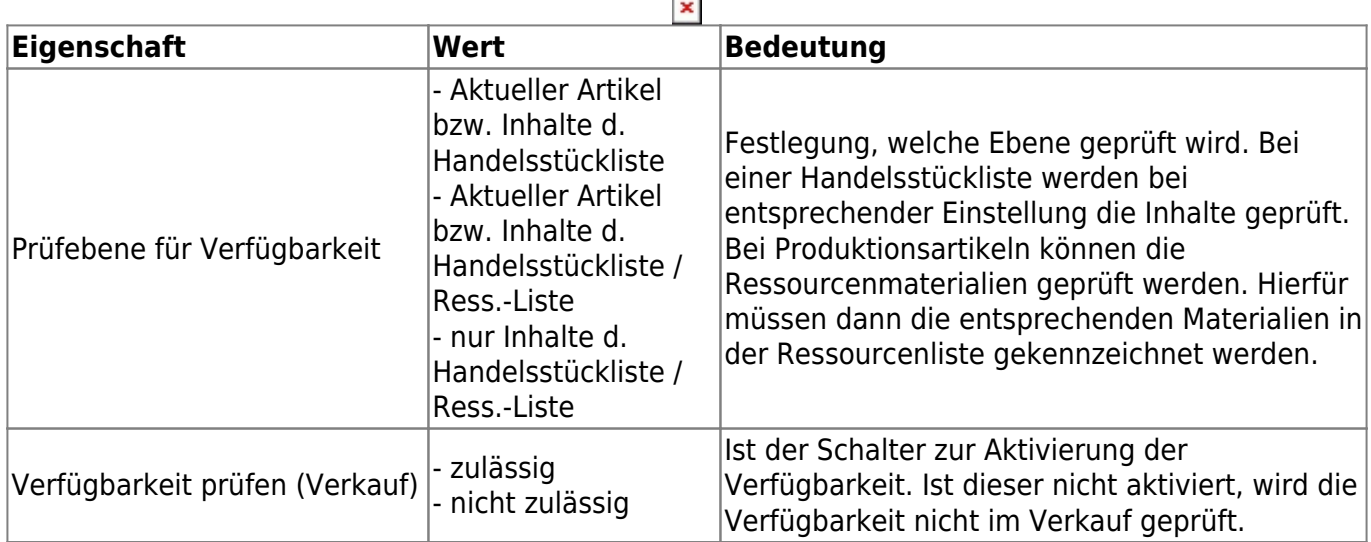

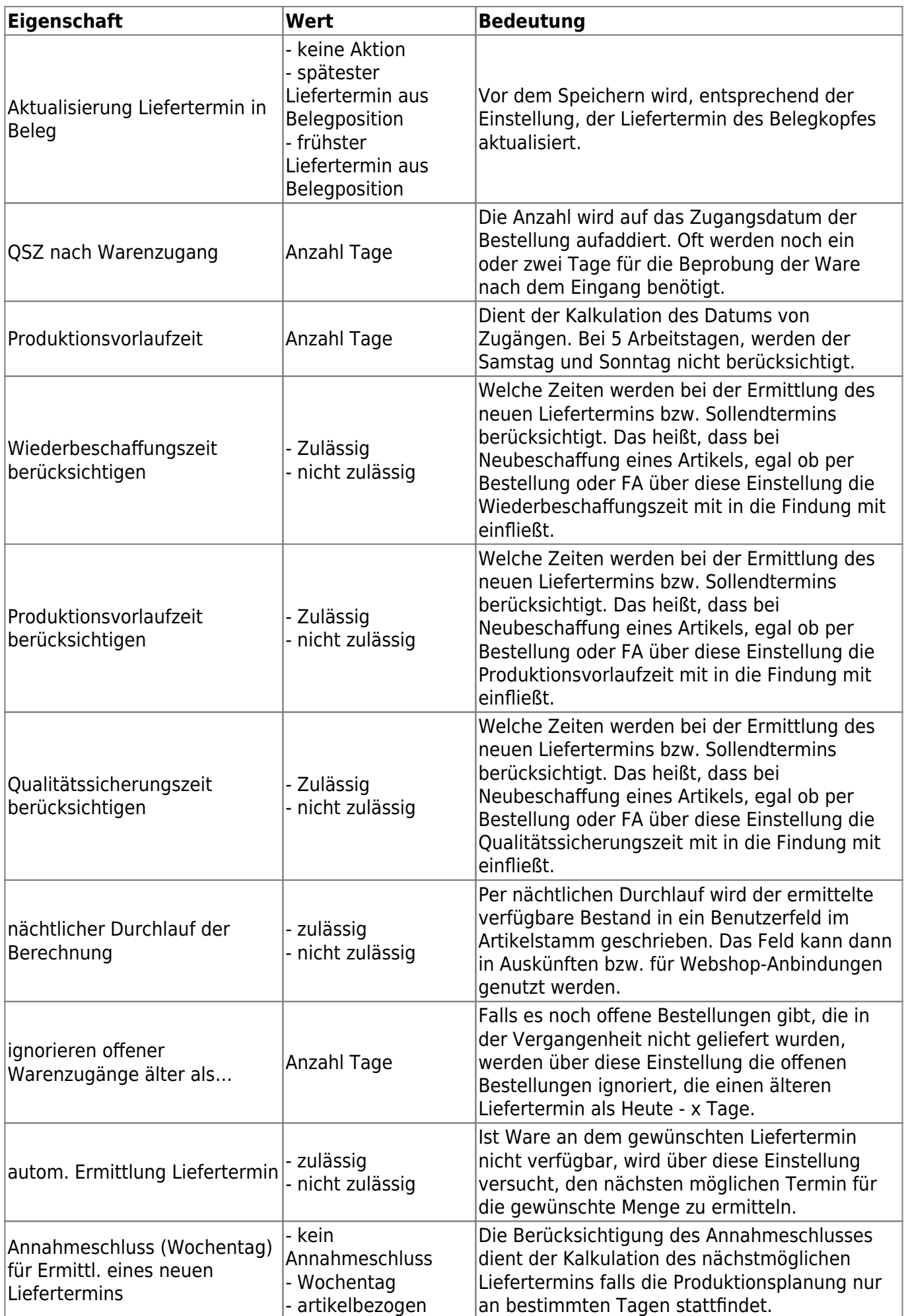

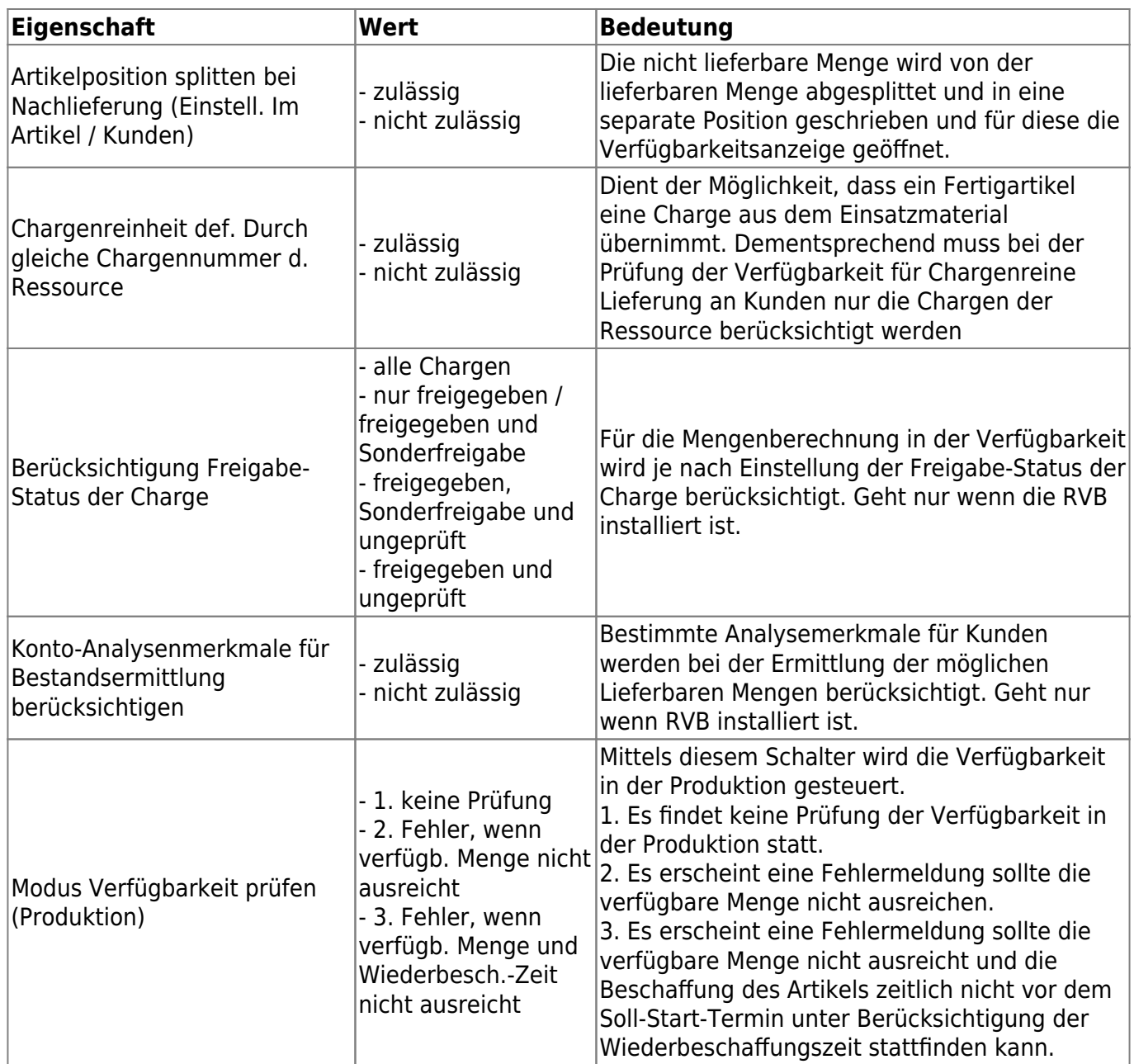

# **2.2 Belegarteinstellung**

Diesen Menüpunkt erreichen Sie über den Regiezentrumseintrag <Verfügbarkeit> <Administration> <Verkaufsbelegarten>.

#### $\pmb{\times}$

Im oberen Bereich können Sie die Verkaufsbelegart auswählen. Die Konfiguration findet im unteren Detailabschnitt statt.

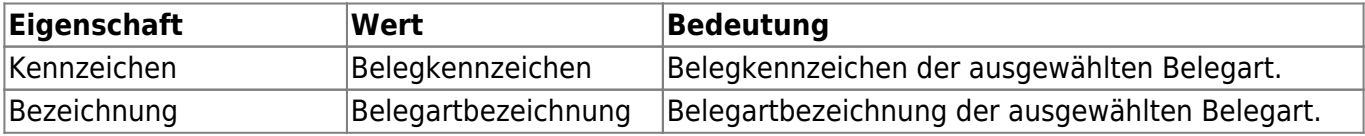

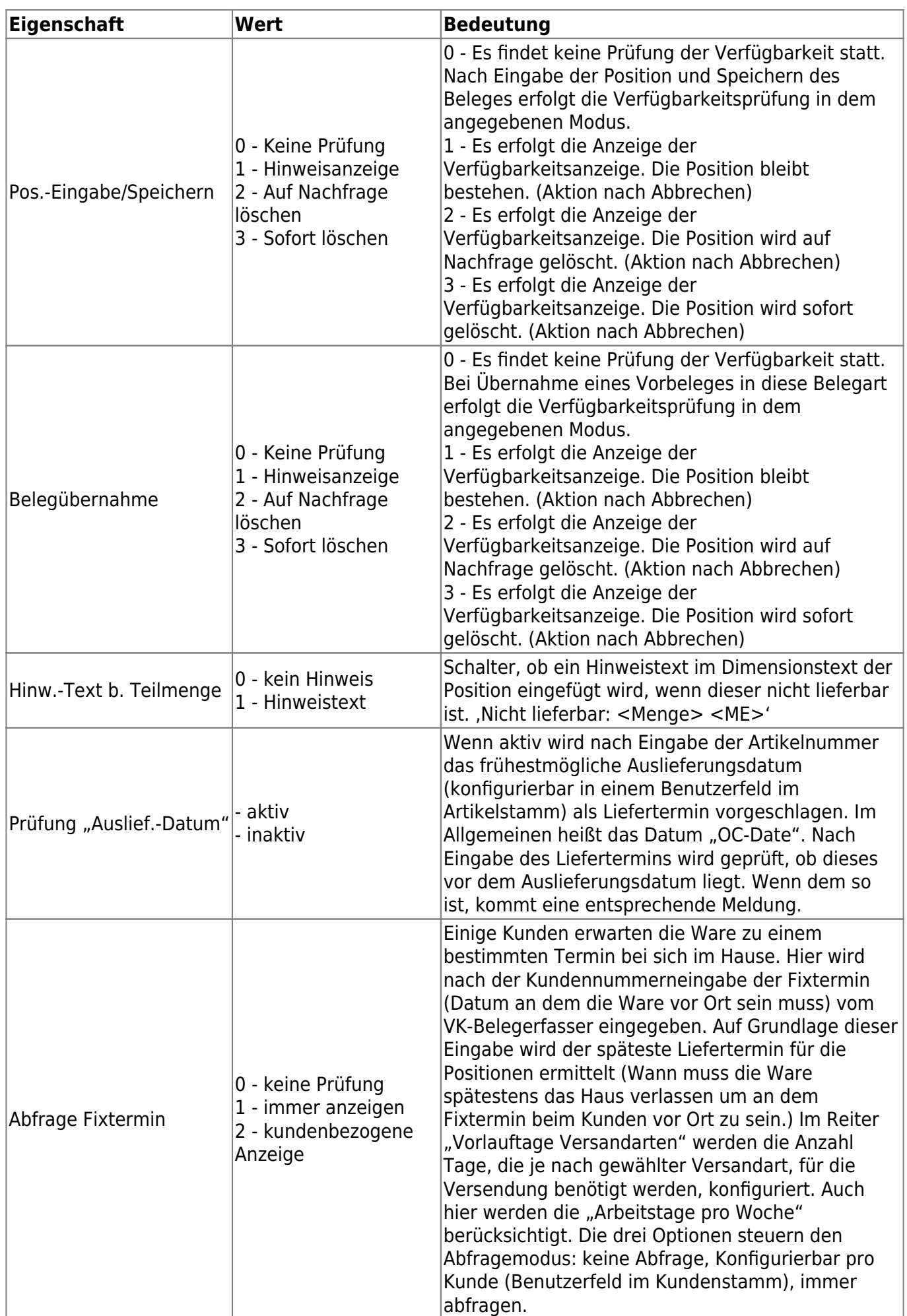

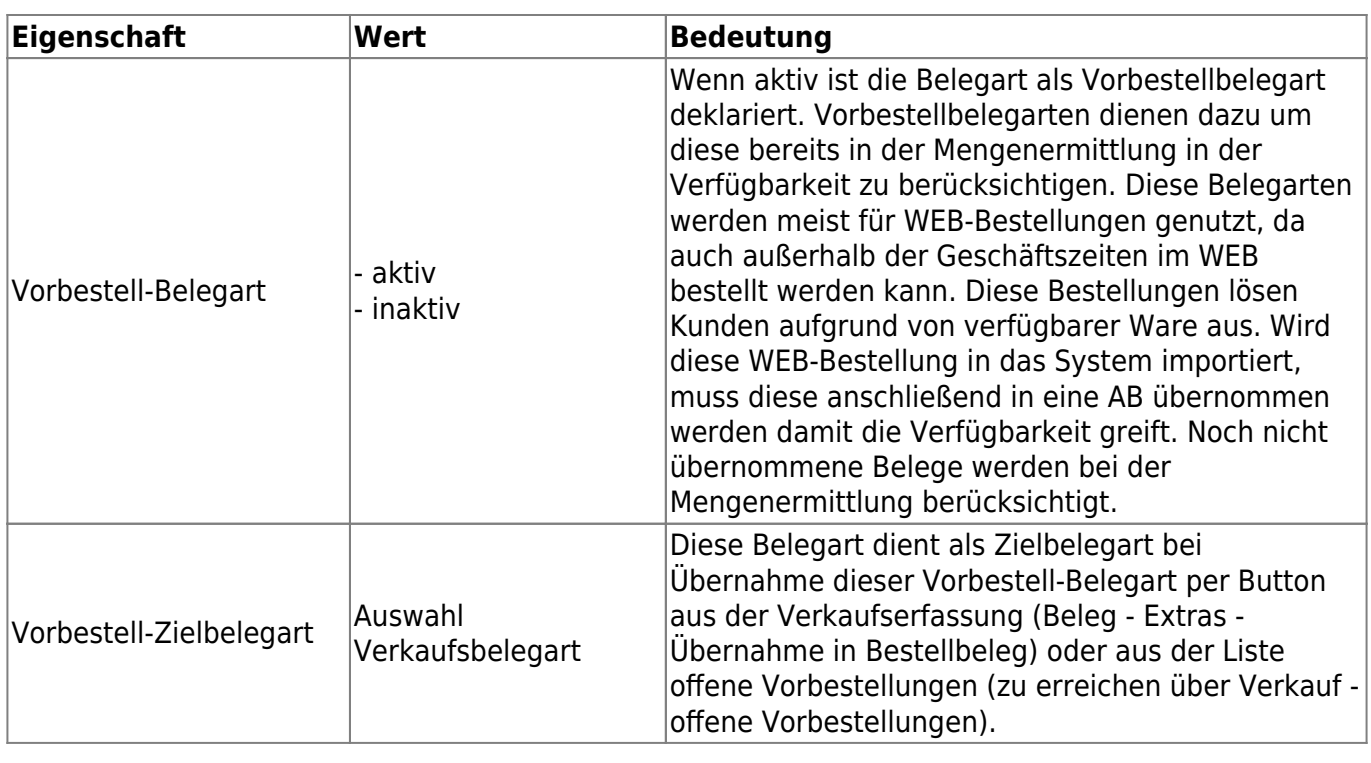

# **2.3 Fixtermin Vorlauftage**

#### $\pmb{\times}$

Damit ein Fixtermin (Ware Vorort beim Kunden) eingehalten werden kann, werden die benötigten Tage, die eine Spedition zu dem Kunden benötigt, als Vorlauftage definiert. Diese Vorlauftage werden bei der Ermittlung des Liefertermins (wann die Ware das eigene Haus verlässt) berücksichtigt. Die Vorlauftage können je Postleitzahl und Versandart unterschiedlich sein. Bei der Eingabe der Postleitzahl gibt es keine Einschränkung auf einen genauen Wert sondern es kann mit \* gearbeitet werden. Wie die folgenden Abbildung beispielhaft zeigt, benötigt die Spedition Hausmann (Versandart 12) 5 Tage für die Anlieferung in den Postleitzahlenbereich 1. In den Postleitzahlenbereich 2 werden allerdings 6 Tage benötigt. Die Spedition Farmtrans (Versandart 14) benötigt 7 Tage in alle Postleitzahlenbereiche.

## **2.4 Stammdaten**

Mögliche zu pflegende Benutzerfelder im Artikelstamm, Kontokorrentenstamm sowie Ressourcenposition.

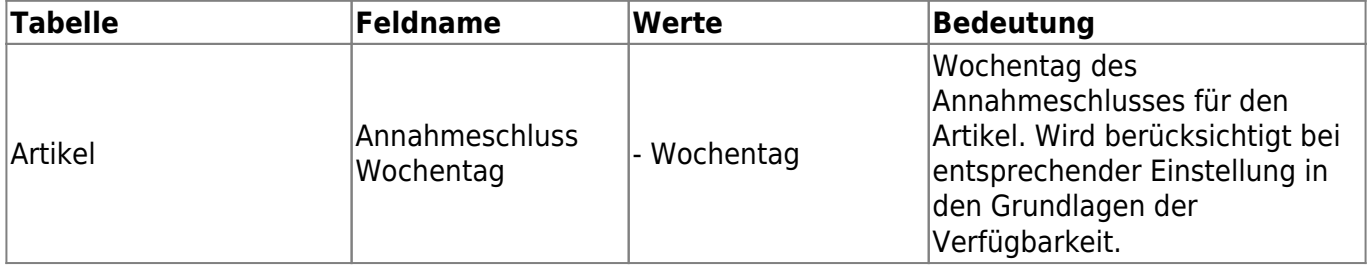

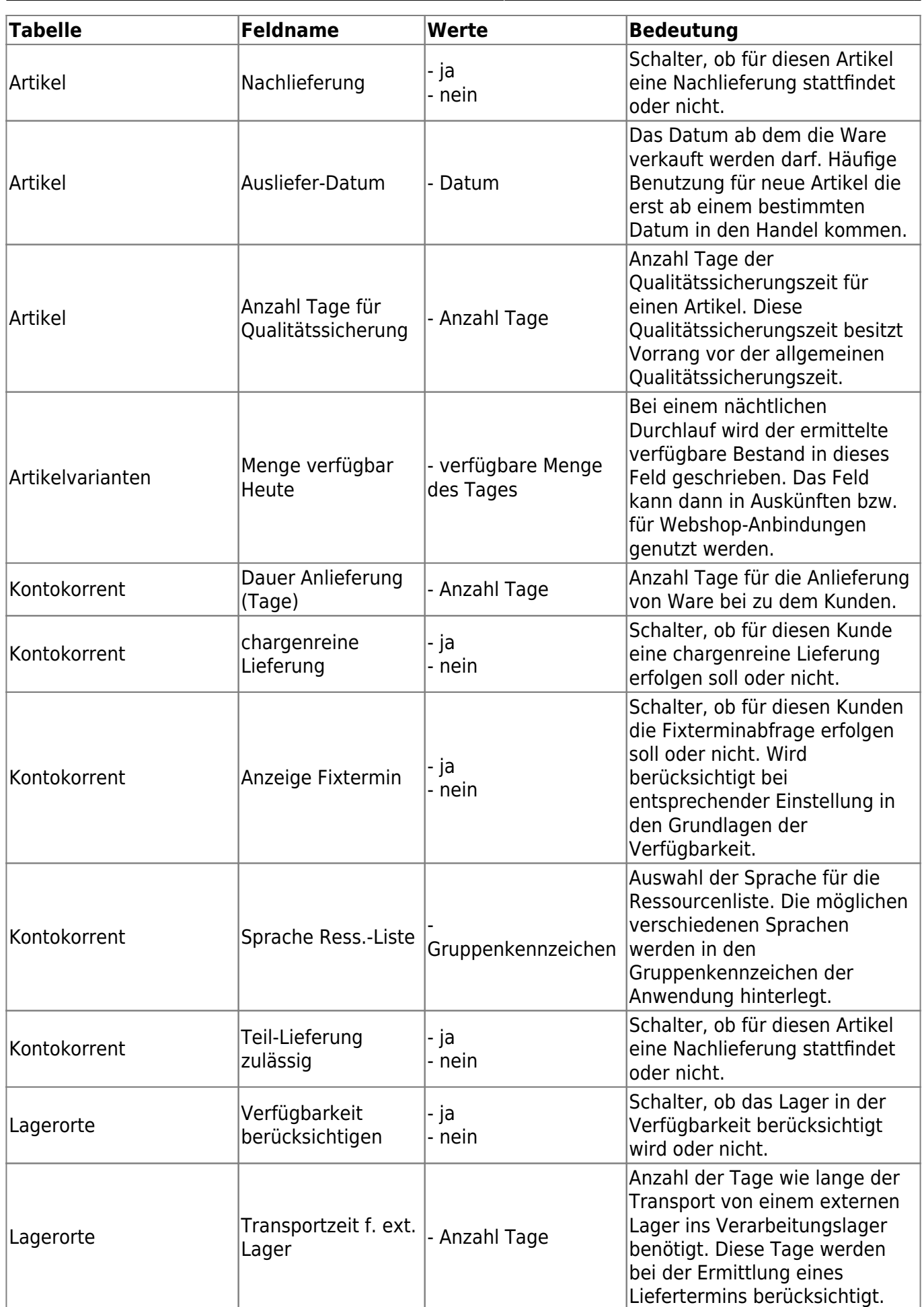

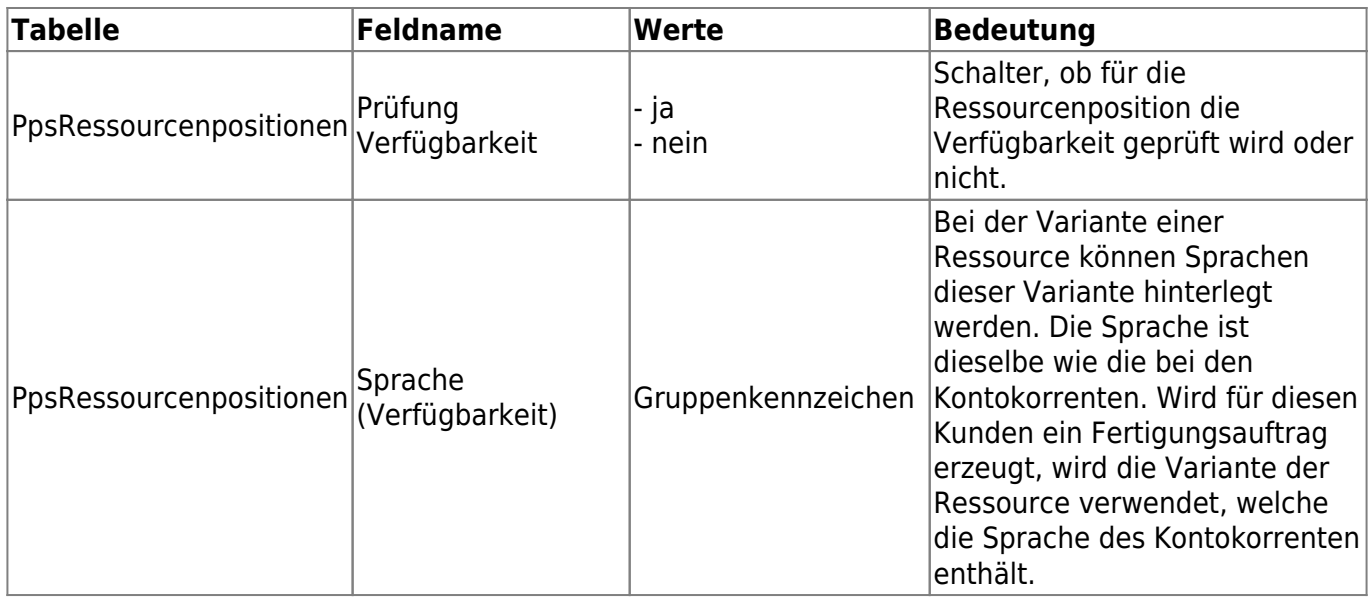

# **3 Vorbestellbelege**

Die Übernahme von Vorbestellbelegen kann auf zweierlei vereinfacht in die hinterlegte Zielbelegart erfolgt. Per Button aus der Verkaufserfassung oder per Liste (offene Vorbestellungen).

# **3.1 Verkaufserfassung**

In der Verkaufserfassung kann per Button <Beleg> <Extra> <Übernahme in Bestellbeleg> der Beleg direkt in die Zielbelegart übernommen ohne zwischenspeichern möglich.

# **3.2 Liste offene Vorbestellungen**

Die Liste der offenen Vorbestellungen erreichen Sie über das Regiezentrum <Verkauf> <offene Vorbestellungen>. In der Liste sehen Sie noch nicht übernommene Vorbestellungen. Per Kontextmenü können Sie den ausgewählten Beleg in die Zielbelegart übernehmen. In der Spalte "Fehler" erkennen Sie, ob bei der Übernahme ein Fehler aufgetreten und ggfs. welche Position den Fehler verursacht. Die Fehler können per Kontextmenü zurückgesetzt werden.

#### $\pmb{\times}$

# **4 Verfügbarkeitsanzeige**

In dem folgenden Abschnitt wird die Verfügbarkeitsanzeige näher betrachtet.

# **4.1 Allgemeine Verfügbarkeitsanzeige**

Die Verfügbarkeitsanzeige erscheint nur, wenn nicht ausreichend Fertigware vorhanden ist. Insgesamt existieren in der Verfügbarkeit 32 unterschiedliche Fälle. Die nachfolgende Tabelle veranschaulicht die Möglichkeiten der Einstellungen bei Kunden und Artikeln (8 Fälle) und die Bestandsmöglichkeiten (4 Fälle). Die insgesamt 32 Fälle ergeben sich aus den 4 Bestandsmöglichkeiten je Einstellungsfall Kunde/ Artikel.

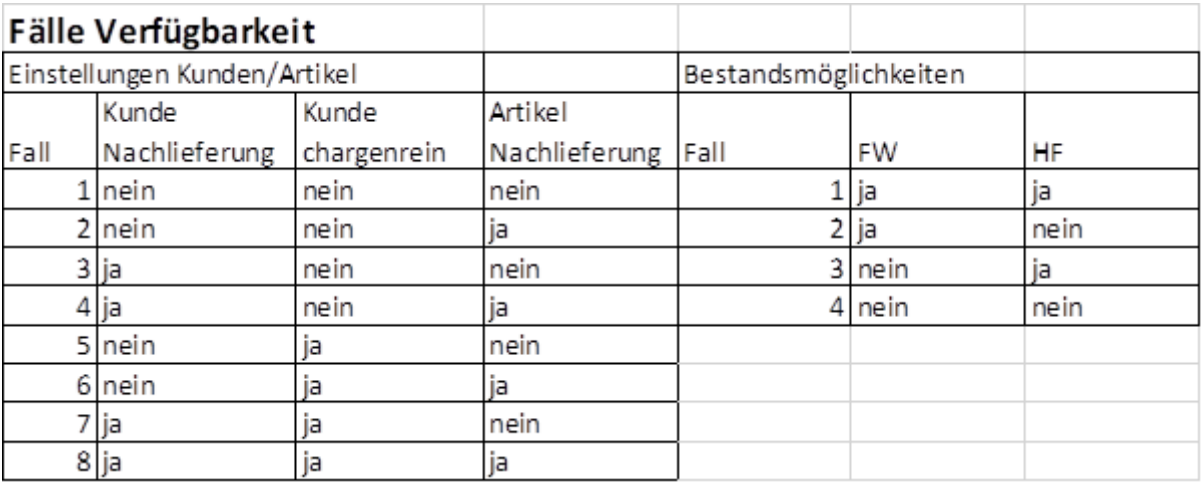

Um die Verfügbarkeitsanzeige zu verstehen erfolgt eine kurze Betrachtung der Ansicht. Bei den Beispielen handelt es sich bei dem Kunden um eine Backfacktory und bei den Artikeln bei der Fertigware um verschiedene vorgebackene Brötchen, welche in einem Beutel mit je 25 Stück sind. Die Halbfabrikate sind die verschiedenen Brötchen ungebacken und besitzen eine Wiederbeschaffungszeit von 2 Tagen.

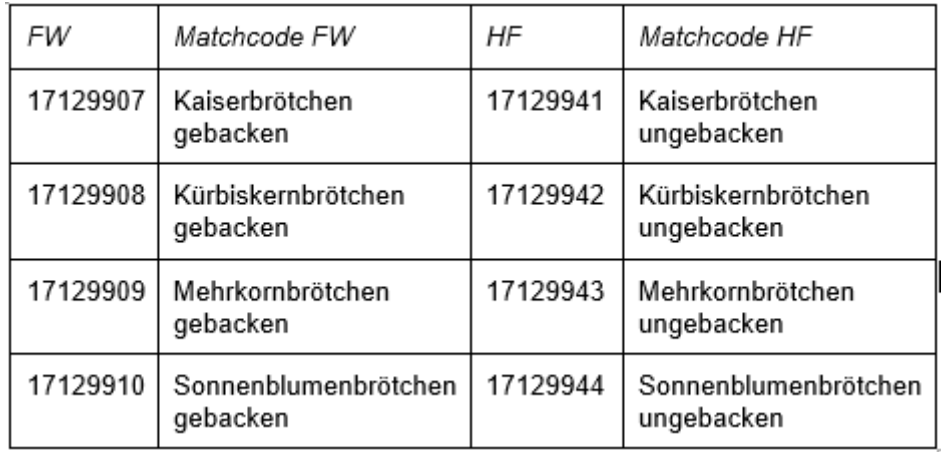

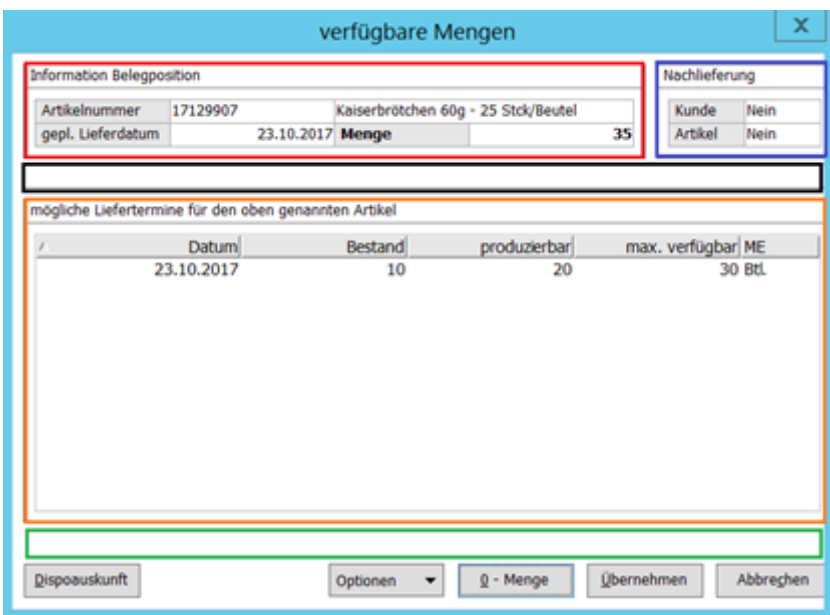

#### **Rotes Rechteck:**

- Das rote Rechteck enthält Informationen zur Belegposition. Darunter fallen die Artikelnummer, den Artikelmatchcode, der geplante Liefertermin sowie die eingegebene Menge.

#### **Blaues Rechteck:**

- Das blaue Rechteck beinhaltet Information zur Nachlieferung. Hieraus ist zu erkennen, ob der Kunde bzw. Artikel zur Nachlieferung freigegeben ist.

#### **Schwarzes Rechteck:**

- In dem schwarzem Rechteck erscheinen Hinweise, wie z.B. dass es sich um einen chargenreinen Artikel handelt (Chargenrein (Kunde) = ja) oder um eine gesplittete Position (Nachlieferung (Kunde &  $Artikel$ ) = ja)

#### **Oranges Rechteck:**

- In dem orangen Rechteck erfolgt die Auskunft über mögliche Liefertermine. In dieser Anzeige stehen u.a. bereits geplante zukünftige Zugänge. - Der Bestand zeigt die Menge des zu prüfenden Fertigartikels zu dem Datum an. - Die produzierbare Menge setzt sich aus dem Verhältnis des in der Ressourcenliste hinterlegten Einsatzmaterials und dessen Bestand zu dem Datum zusammen.

#### **Grünes Rechteck:**

- Das grüne Rechteck gibt Auskunft über die frühste mögliche Lieferung des Artikels mit Berücksichtigung von Wiederbeschaffungs- und Qualitätssicherungszeiten. **Dispoauskunft:**

- Nach drücken des Button für die Dispoauskunft erscheint dieses Formular.

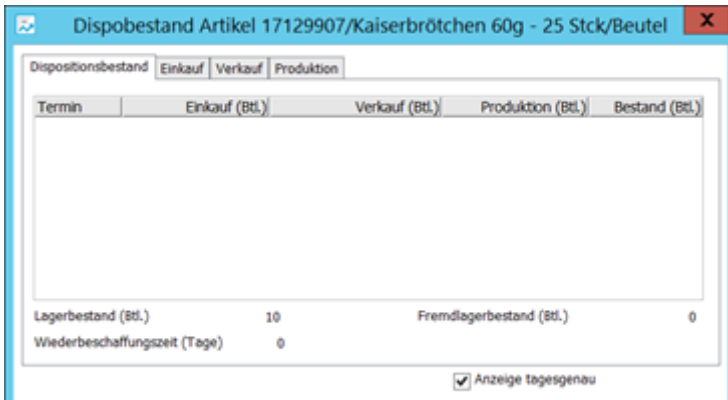

- Der Reiter "Dispositionsbestand" zeigt die zusammengefasste Auskunft pro Woche/ Tag des Lagerbestandes des Artikels. Der Einkauf und die Produktion wirken sich positiv und der Verkauf wirkt sich negativ auf den Bestand aus. In den Reitern Einkauf, Verkauf und Produktion gibt es weitere Auskunft zu den wirkenden Belegen.

#### **0-Menge:**

- Beim Betätigen dieses Buttons wird die Position wird mit der Menge 0 übernommen. In den Langtext erscheint die Meldung <Nicht lieferbar: <Menge> <Einheit> Bitte neu bestellen>. Der Hinweistext erscheint nur bei entsprechender Konfiguration in den Grundlagen.

#### **Übernehmen:**

- Durch vorheriges Markieren und Drücken des Buttons "Übernehmen" oder Doppelklick auf eine Zeile wird die maximal verfügbare Menge übernommen und ggfs. der Langtext angepasst oder eine neue Position erzeugt. Die Fälle, wo der Langtext angepasst oder eine neue Position erzeugt wird, werden später erläutert.

#### **Abbrechen:**

- Das Drücken auf "Abbrechen" beendet die Verfügbarkeitsanzeige und die Position wird entsprechend den Einstellungen in den Grundlagen geändert / gelöscht. Im Folgenden wird auf jedem Fall von Einstellungen beim Kunde / Artikel eingegangen und die Bestandsmöglichkeiten betrachtet. Zur Verfolgung welcher Fall gemeint ist dient die Tabelle im [Abschnitt 3.2.](#page-0-0) Als erstes wird mit nicht chargenreinen Lieferungen begonnen. Im Anschluss daran kommen die chargenreinen Lieferungen.

### **4.1.1 Nicht chargenreine Lieferungen**

#### **4.1.1.1 Erster Fall**

#### **4.1.1.1.1 Voraussetzungen/ Einstellungen**

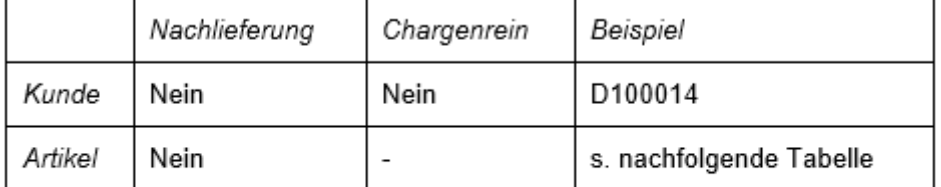

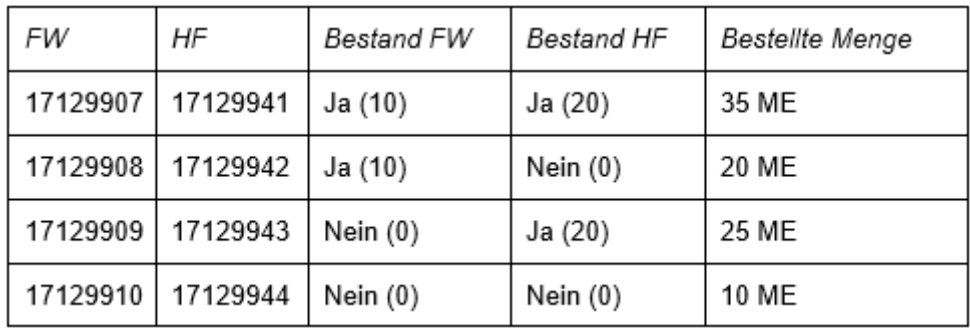

#### **4.1.1.1.2 Verfügbarkeitsanzeige**

#### **FW und HF**

Diese Verfügbarkeitsanzeige ist von dem Artikel, welcher FW und HF Bestand besitzt.

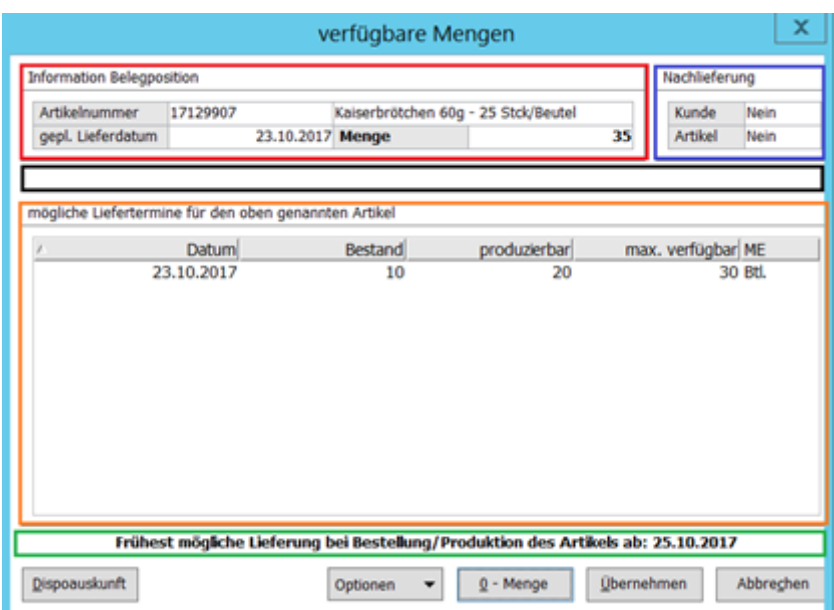

Welche Informationen können aus der Anzeige getroffen werden?

#### **Rotes Rechteck:**

- erforderliche Menge = 35 ME

#### **Blaues Rechteck:**

- Keine Nachlieferung des Artikels

#### **Schwarzes Rechteck:**

- Keine Informationen

#### **Oranges Rechteck:**

- Zum heutigen Liefertermin existiert keine verfügbare Menge (35 ME)
- Zum heutigen Liefertermin kann eine Lieferung über maximal 30 ME erfolgen

#### **Grünes Rechteck:**

- Weitere Auslieferbare Mengen dieses Artikels stehen frühestens zum 25.10.2017 zur Verfügung, wenn heutebestellt/ produziert wird. (Berücksichtigung von WBZ und QSZ der FW sowie HF)

#### **Dispoauskunft:**

- Nach drücken des Button für die Dispoauskunft erscheint ein Formular.

#### **0-Menge:**

- Position mit Menge 0 ME + angepasster Langtext mit Menge 35 ME

#### **Übernehmen:**

- Position mit Menge 30 ME + angepasster Langtext mit Menge 5 ME

#### **FW und kein HF**

Diese Verfügbarkeitsanzeige ist von dem Artikel, welcher FW und kein HF Bestand besitzt.

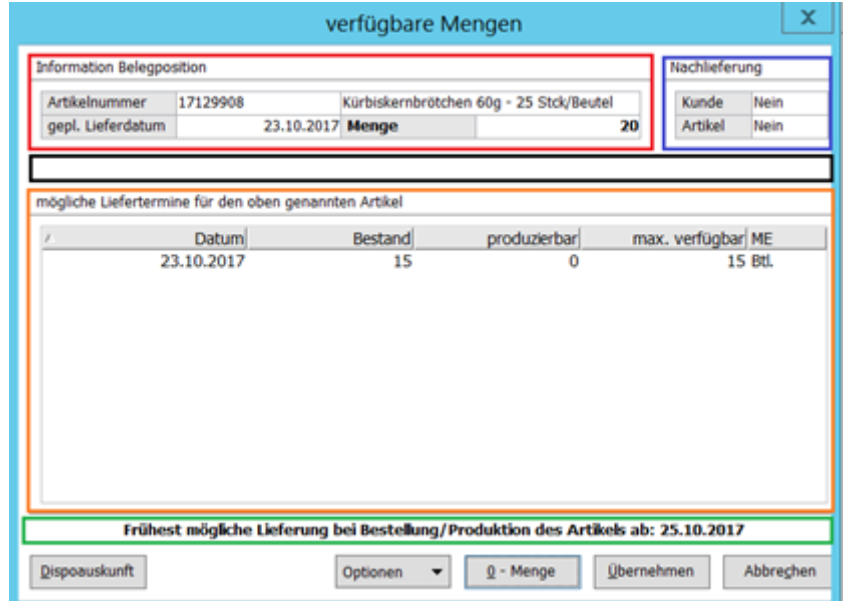

Welche Informationen können aus der Anzeige getroffen werden?

#### **Rotes Rechteck:**

- erforderliche Menge = 20 ME

#### **Blaues Rechteck:**

- Keine Nachlieferung des Artikels

#### **Schwarzes Rechteck:**

- Keine Informationen

#### **Oranges Rechteck:**

- Zum heutigen Liefertermin existiert keine verfügbare Menge (20 ME)
- Zum heutigen Liefertermin kann eine Lieferung über maximal 15 ME erfolgen

#### **Grünes Rechteck:**

- Weitere Auslieferbare Mengen dieses Artikels stehen frühestens zum 25.10.2017 zur Verfügung, wenn heute bestellt/ produziert wird. (Berücksichtigung von WBZ und QSZ der FW sowie HF)

#### **Dispoauskunft:**

- Nach drücken des Button für die Dispoauskunft erscheint ein Formular.

#### **0-Menge:**

- Position mit Menge 0 ME + angepasster Langtext mit Menge 20 ME

#### **Übernehmen:**

- Position mit Menge 15 ME + angepasster Langtext mit Menge 5 ME

#### **Kein FW und HF**

Diese Verfügbarkeitsanzeige ist von dem Artikel, welcher kein FW und HF Bestand besitzt.

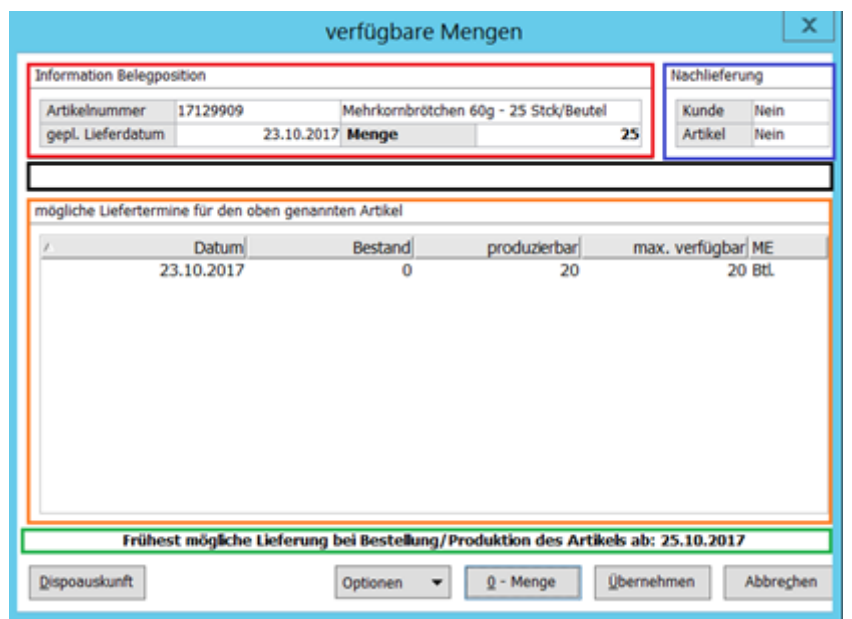

#### **Rotes Rechteck:**

- erforderliche Menge = 25 ME

#### **Blaues Rechteck:**

- Keine Nachlieferung des Artikels

#### **Schwarzes Rechteck:**

- Keine Informationen

#### **Oranges Rechteck:**

- Zum heutigen Liefertermin existiert keine verfügbare Menge (25 ME)
- Zum heutigen Liefertermin kann eine Lieferung über maximal 20 ME erfolgen

#### **Grünes Rechteck:**

- Weitere Auslieferbare Mengen dieses Artikels stehen frühestens zum 25.10.2017 zur Verfügung, wenn heute bestellt/ produziert wird. (Berücksichtigung von WBZ und QSZ der FW sowie HF)

#### **Dispoauskunft:**

- Nach drücken des Button für die Dispoauskunft erscheint ein Formular.

#### **0-Menge:**

- Position mit Menge 0 ME + angepasster Langtext mit Menge 25 ME

#### **Übernehmen:**

- Position mit Menge 20 ME + angepasster Langtext mit Menge 5 ME

#### **Kein FW und kein HF**

Diese Verfügbarkeitsanzeige ist von dem Artikel, welcher kein FW und kein HF Bestand besitzt.

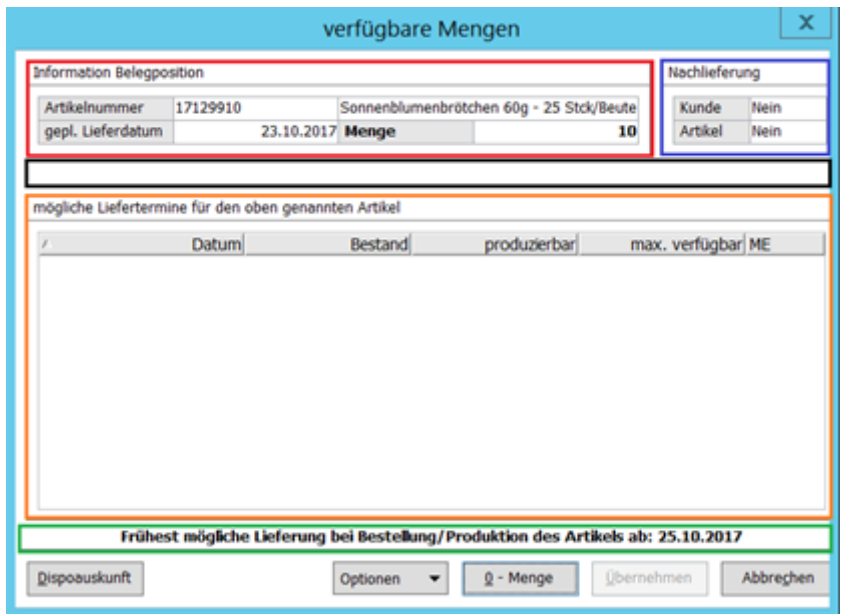

Welche Informationen können aus der Anzeige getroffen werden?

#### **Rotes Rechteck:**

- erforderliche Menge = 10 ME

#### **Blaues Rechteck:**

- Keine Nachlieferung des Artikels

#### **Schwarzes Rechteck:**

- Keine Informationen

#### **Oranges Rechteck:**

- Zum heutigen Liefertermin existiert keine verfügbare Menge (10 ME)
- Zum heutigen Liefertermin kann eine Lieferung über maximal 0 ME erfolgen

#### **Grünes Rechteck:**

- Weitere Auslieferbare Mengen dieses Artikels stehen frühestens zum 25.10.2017 zur Verfügung, wenn heute bestellt/ produziert wird. (Berücksichtigung von WBZ und QSZ der FW sowie HF)

#### **Dispoauskunft:**

- Nach drücken des Button für die Dispoauskunft erscheint ein Formular.

#### **0-Menge:**

- Position mit Menge 0 ME + angepasster Langtext mit Menge 10 ME

#### **Übernehmen:**

- Nicht möglich

#### **4.1.1.2 Zweiter Fall**

#### **4.1.1.2.1 Voraussetzungen/ Einstellungen**

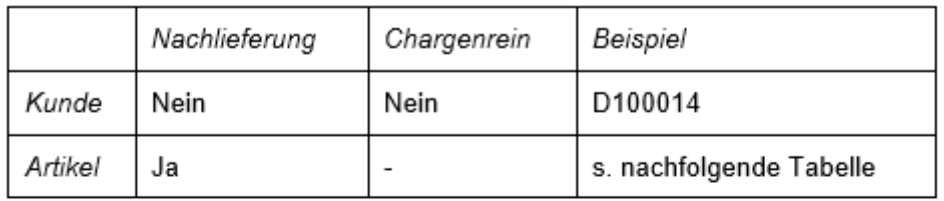

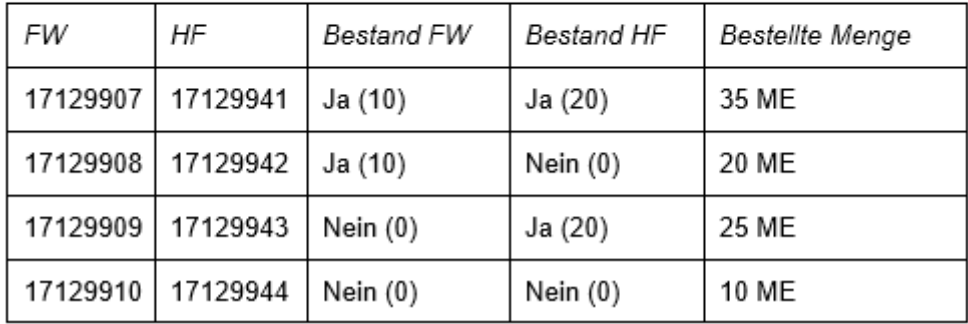

#### **4.1.1.2.2 Verfügbarkeitsanzeige**

#### **FW und HF**

Diese Verfügbarkeitsanzeige ist von dem Artikel, welcher FW und HF Bestand besitzt.

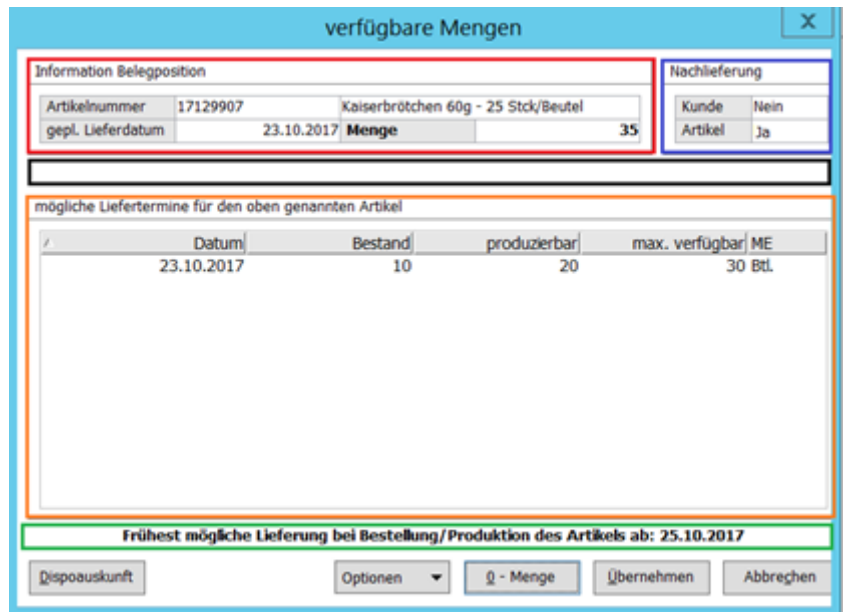

Welche Informationen können aus der Anzeige getroffen werden?

#### **Rotes Rechteck:**

- erforderliche Menge = 35 ME

#### **Blaues Rechteck:**

- Keine Nachlieferung des Artikels

#### **Schwarzes Rechteck:**

- Keine Informationen

#### **Oranges Rechteck:**

- Zum heutigen Liefertermin existiert keine verfügbare Menge (35 ME)
- Zum heutigen Liefertermin kann eine Lieferung über maximal 30 ME erfolgen

#### **Grünes Rechteck:**

- Weitere Auslieferbare Mengen dieses Artikels stehen frühestens zum 25.10.2017 zur Verfügung, wenn heute bestellt/ produziert wird. (Berücksichtigung von WBZ und QSZ der FW sowie HF)

#### **Dispoauskunft:**

- Nach drücken des Button für die Dispoauskunft erscheint ein Formular.

#### **0-Menge:**

- Position mit Menge 0 ME + angepasster Langtext mit Menge 35 ME

#### **Übernehmen:**

- Position mit Menge 30 ME + angepasster Langtext mit Menge 5 ME

#### **FW und kein HF**

Diese Verfügbarkeitsanzeige ist von dem Artikel, welcher FW und kein HF Bestand besitzt.

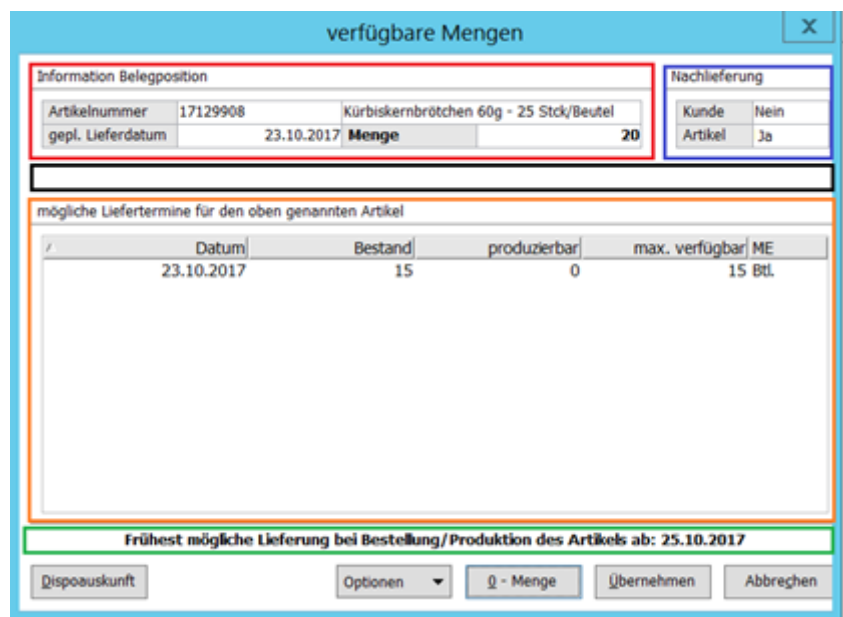

Welche Informationen können aus der Anzeige getroffen werden?

#### **Rotes Rechteck:**

- erforderliche Menge = 20 ME

#### **Blaues Rechteck:**

- Keine Nachlieferung des Artikels

#### **Schwarzes Rechteck:**

- Keine Informationen

#### **Oranges Rechteck:**

- Zum heutigen Liefertermin existiert keine verfügbare Menge (20 ME)
- Zum heutigen Liefertermin kann eine Lieferung über maximal 15 ME erfolgen

#### **Grünes Rechteck:**

- Weitere Auslieferbare Mengen dieses Artikels stehen frühestens zum 25.10.2017 zur Verfügung, wenn heute bestellt/ produziert wird. (Berücksichtigung von WBZ und QSZ der FW sowie HF)

#### **Dispoauskunft:**

- Nach drücken des Button für die Dispoauskunft erscheint ein Formular.

#### **0-Menge:**

- Position mit Menge 0 ME + angepasster Langtext mit Menge 20 ME

#### **Übernehmen:**

- Position mit Menge 15 ME + angepasster Langtext mit Menge 5 ME

### **Kein FW und HF**

Diese Verfügbarkeitsanzeige ist von dem Artikel, welcher kein FW und HF Bestand besitzt.

#### Artikelnummer 17129908 Kürbiskernbrötchen 60g - 25 Stck/Beutel Kunde Nein gepl. Lieferdatum 23.10.2017 Menge 20 Artikel  $1a$ mögliche Liefertermine für den oben genannten Artikel produzierbar Datum Bestand max. verfügbar ME 23.10.2017 15  $\Omega$ **15 BH** Frühest mögliche Lieferung bei Bestellung/Produktion des Artikels ab: 25.10.2017 Dispoauskunft Optionen **v**  $Q$  - Menge Obernehmen Abbrechen

Welche Informationen können aus der Anzeige getroffen werden?

#### **Rotes Rechteck:**

- erforderliche Menge = 25 ME

#### **Blaues Rechteck:**

- Keine Nachlieferung des Artikels

#### **Schwarzes Rechteck:**

- Keine Informationen

### **Oranges Rechteck:**

- Zum heutigen Liefertermin existiert keine verfügbare Menge (25 ME)
- Zum heutigen Liefertermin kann eine Lieferung über maximal 20 ME erfolgen

### **Grünes Rechteck:**

- Weitere Auslieferbare Mengen dieses Artikels stehen frühestens zum 25.10.2017 zur Verfügung, wenn heute bestellt/ produziert wird. (Berücksichtigung von WBZ und QSZ der FW sowie HF)

#### **Dispoauskunft:**

- Nach drücken des Button für die Dispoauskunft erscheint ein Formular.

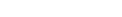

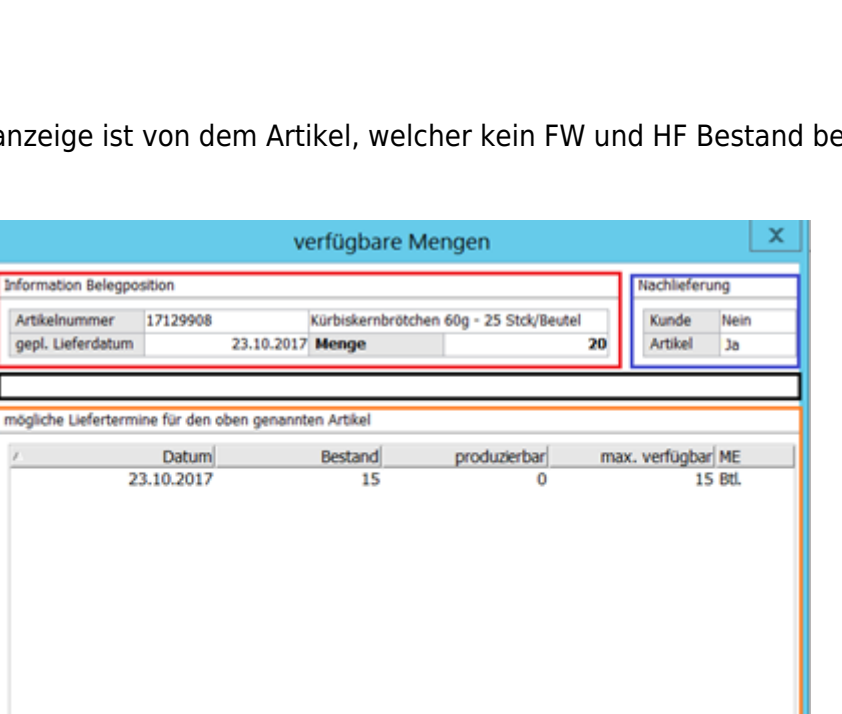

- Position mit Menge 0 ME + angepasster Langtext mit Menge 25 ME

#### **Übernehmen:**

- Position mit Menge 20 ME + angepasster Langtext mit Menge 5 ME

#### **Kein FW und kein HF**

Diese Verfügbarkeitsanzeige ist von dem Artikel, welcher kein FW und kein HF Bestand besitzt.

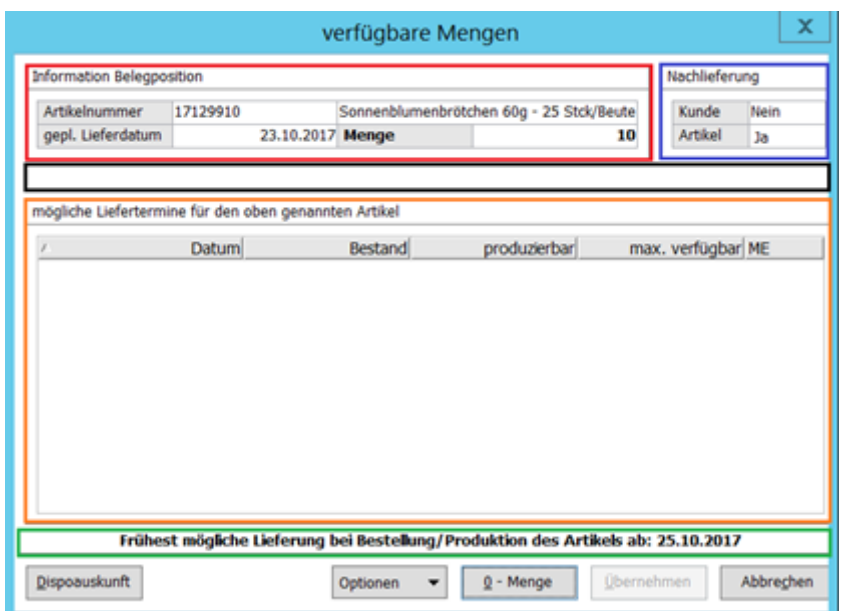

Welche Informationen können aus der Anzeige getroffen werden?

#### **Rotes Rechteck:**

- erforderliche Menge = 10 ME

#### **Blaues Rechteck:**

- Keine Nachlieferung des Artikels

#### **Schwarzes Rechteck:**

- Keine Informationen

#### **Oranges Rechteck:**

- Zum heutigen Liefertermin existiert keine verfügbare Menge (10 ME)
- Zum heutigen Liefertermin kann eine Lieferung über maximal 0 ME erfolgen

#### **Grünes Rechteck:**

- Weitere Auslieferbare Mengen dieses Artikels stehen frühestens zum 25.10.2017 zur Verfügung, wenn heute bestellt/ produziert wird. (Berücksichtigung von WBZ und QSZ der FW sowie HF)

#### **Dispoauskunft:**

- Nach drücken des Button für die Dispoauskunft erscheint ein Formular.

#### **0-Menge:**

- Position mit Menge 0 ME + angepasster Langtext mit Menge 10 ME

#### **Übernehmen:**

- Nicht möglich

#### **4.1.1.3 Dritter Fall**

#### **4.1.1.3.1 Voraussetzungen/ Einstellungen**

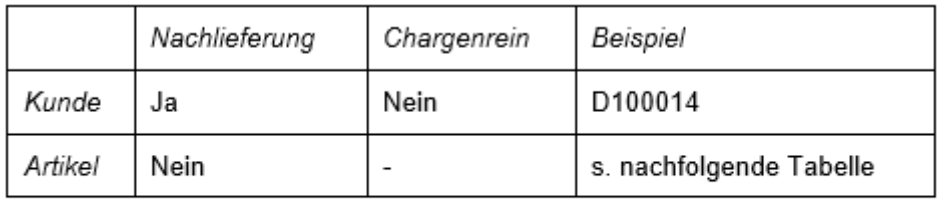

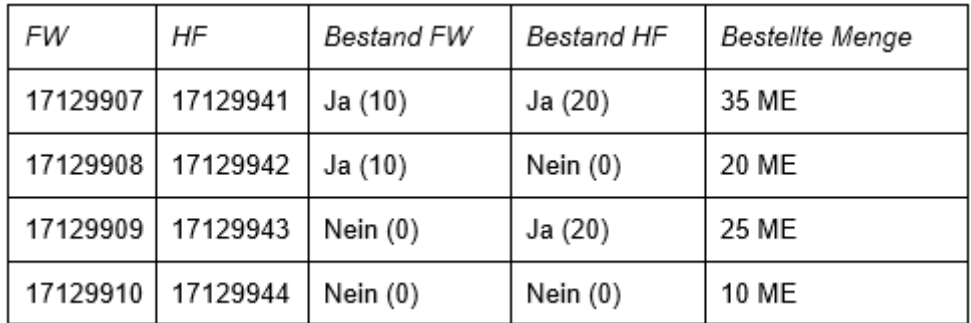

#### **4.1.1.3.2 Verfügbarkeitsanzeige**

#### **FW und HF**

Diese Verfügbarkeitsanzeige ist von dem Artikel, welcher FW und HF Bestand besitzt.

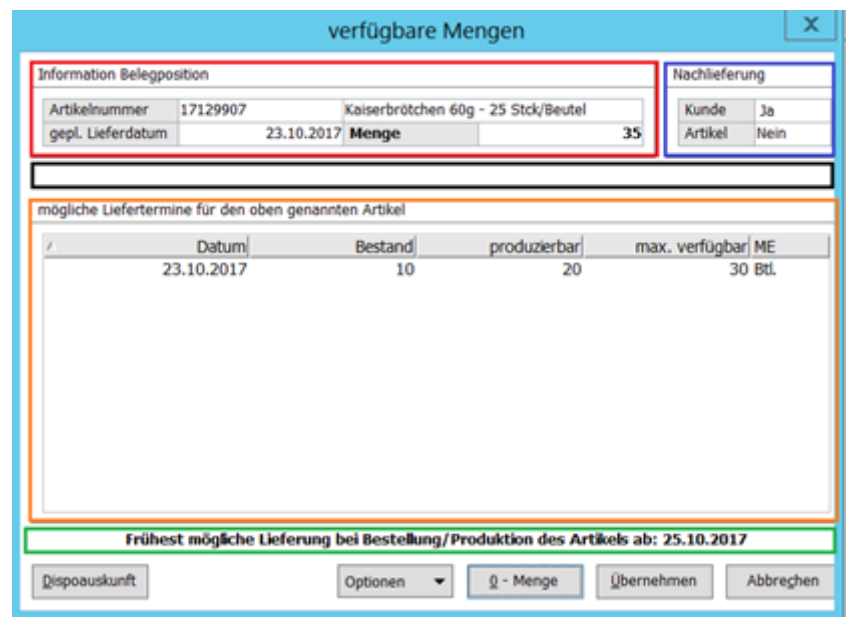

Welche Informationen können aus der Anzeige getroffen werden?

#### **Rotes Rechteck:**

- erforderliche Menge = 35 ME

#### **Blaues Rechteck:**

- Keine Nachlieferung des Artikels

#### **Schwarzes Rechteck:**

- Keine Informationen

#### **Oranges Rechteck:**

- Zum heutigen Liefertermin existiert keine verfügbare Menge (35 ME)
- Zum heutigen Liefertermin kann eine Lieferung über maximal 30 ME erfolgen

#### **Grünes Rechteck:**

- Weitere Auslieferbare Mengen dieses Artikels stehen frühestens zum 25.10.2017 zur Verfügung, wenn heute bestellt/ produziert wird. (Berücksichtigung von WBZ und QSZ der FW sowie HF)

#### **Dispoauskunft:**

- Nach drücken des Button für die Dispoauskunft erscheint ein Formular.

#### **0-Menge:**

- Position mit Menge 0 ME + angepasster Langtext mit Menge 35 ME

#### **Übernehmen:**

- Position mit Menge 0 ME + angepasster Langtext mit Menge 5 ME

**0-Menge:**

#### **FW und kein HF**

Diese Verfügbarkeitsanzeige ist von dem Artikel, welcher FW und kein HF Bestand besitzt.

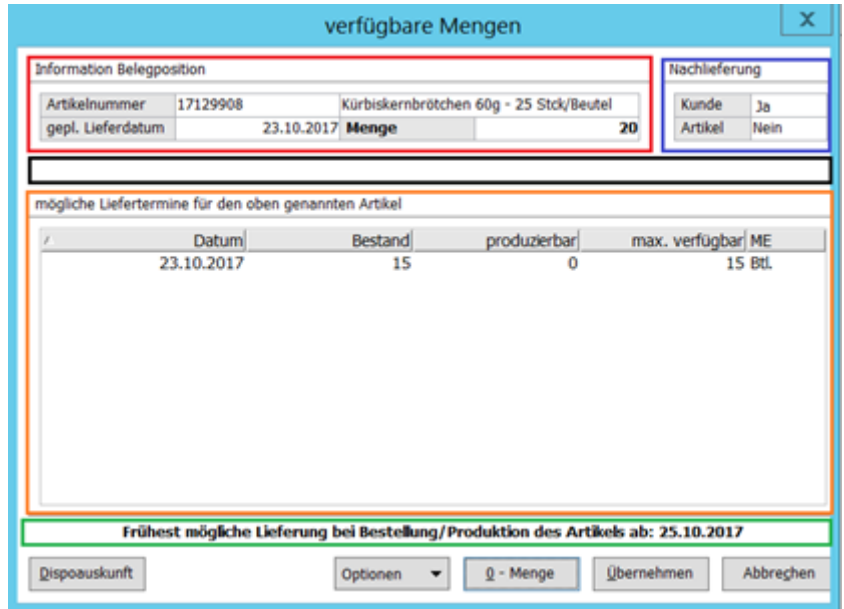

Welche Informationen können aus der Anzeige getroffen werden?

#### **Rotes Rechteck:**

- erforderliche Menge = 20 ME

#### **Blaues Rechteck:**

- Keine Nachlieferung des Artikels

#### **Schwarzes Rechteck:**

- Keine Informationen

#### **Oranges Rechteck:**

- Zum heutigen Liefertermin existiert keine verfügbare Menge (20 ME)
- Zum heutigen Liefertermin kann eine Lieferung über maximal 15 ME erfolgen

#### **Grünes Rechteck:**

- Weitere Auslieferbare Mengen dieses Artikels stehen frühestens zum 25.10.2017 zur Verfügung, wenn heute bestellt/ produziert wird. (Berücksichtigung von WBZ und QSZ der FW sowie HF)

#### **Dispoauskunft:**

- Nach drücken des Button für die Dispoauskunft erscheint ein Formular.

- Position mit Menge 0 ME + angepasster Langtext mit Menge 20 ME

#### **Übernehmen:**

- Position mit Menge 15 ME + angepasster Langtext mit Menge 5 ME

#### **Kein FW und HF**

Diese Verfügbarkeitsanzeige ist von dem Artikel, welcher kein FW und HF Bestand besitzt.

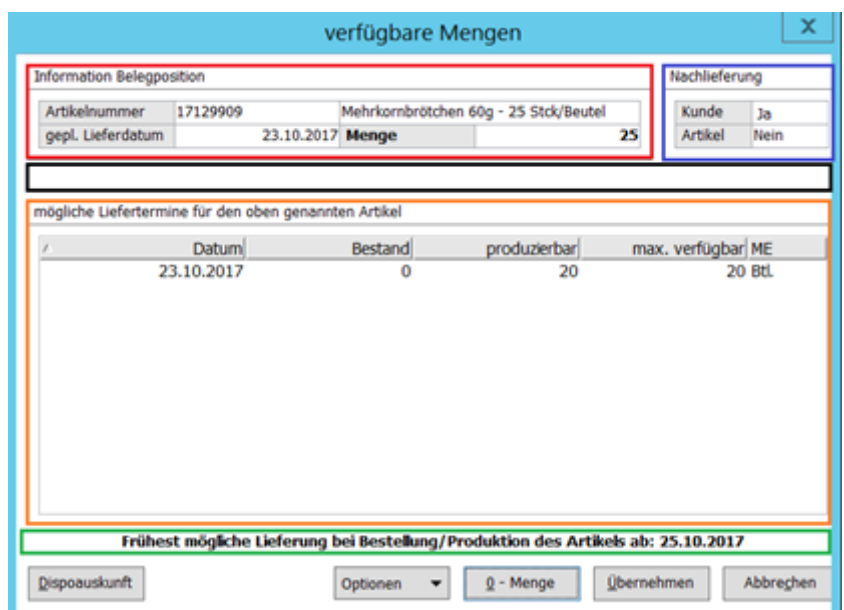

Welche Informationen können aus der Anzeige getroffen werden?

#### **Rotes Rechteck:**

- erforderliche Menge = 25 ME

#### **Blaues Rechteck:**

- Keine Nachlieferung des Artikels

#### **Schwarzes Rechteck:**

- Keine Informationen

#### **Oranges Rechteck:**

- Zum heutigen Liefertermin existiert keine verfügbare Menge (25 ME)
- Zum heutigen Liefertermin kann eine Lieferung über maximal 20 ME erfolgen

#### **Grünes Rechteck:**

- Weitere Auslieferbare Mengen dieses Artikels stehen frühestens zum 25.10.2017 zur Verfügung, wenn heute bestellt/ produziert wird. (Berücksichtigung von WBZ und QSZ der FW sowie HF)

#### **Dispoauskunft:**

- Nach drücken des Button für die Dispoauskunft erscheint ein Formular.

#### **0-Menge:**

- Position mit Menge 0 ME + angepasster Langtext mit Menge 25 ME

#### **Übernehmen:**

- Position mit Menge 20 ME + angepasster Langtext mit Menge 5 ME

#### **Kein FW und kein HF**

Diese Verfügbarkeitsanzeige ist von dem Artikel, welcher kein FW und kein HF Bestand besitzt.

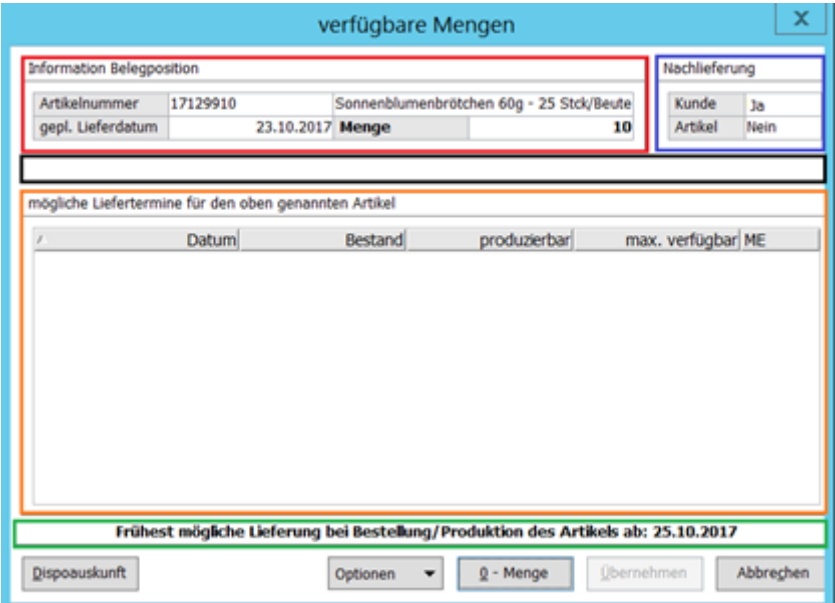

Welche Informationen können aus der Anzeige getroffen werden?

#### **Rotes Rechteck:**

- erforderliche Menge = 10 ME

#### **Blaues Rechteck:**

- Keine Nachlieferung des Artikels

#### **Schwarzes Rechteck:**

- Keine Informationen

#### **Oranges Rechteck:**

- Zum heutigen Liefertermin existiert keine verfügbare Menge (10 ME)
- Zum heutigen Liefertermin kann eine Lieferung über maximal 0 ME erfolgen

#### **Grünes Rechteck:**

- Weitere Auslieferbare Mengen dieses Artikels stehen frühestens zum 25.10.2017 zur Verfügung, wenn heute bestellt/ produziert wird. (Berücksichtigung von WBZ und QSZ der FW sowie HF)

#### **Dispoauskunft:**

- Nach drücken des Button für die Dispoauskunft erscheint ein Formular.

#### **0-Menge:**

- Position mit Menge 0 ME + angepasster Langtext mit Menge 10 ME

#### **Übernehmen:**

- Nicht möglich

#### **4.1.1.4 Vierter Fall**

#### **4.1.1.4.1 Voraussetzungen/ Einstellungen**

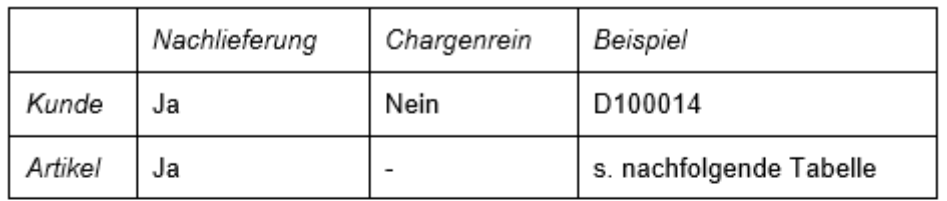

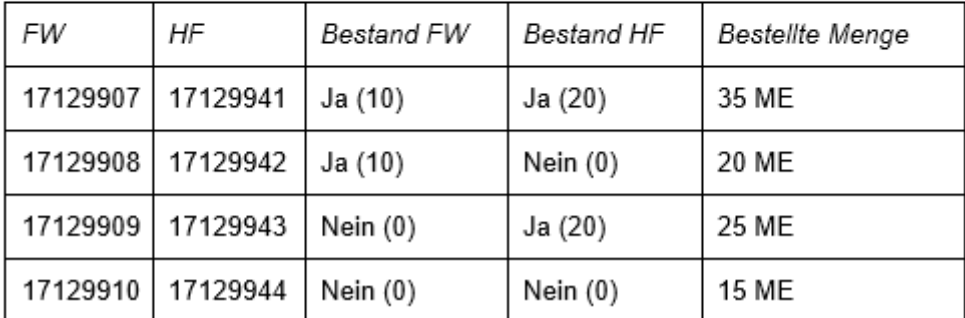

#### **4.1.1.4.2 Verfügbarkeitsanzeige**

#### **FW und HF**

Diese Verfügbarkeitsanzeige ist von dem Artikel, welcher FW und HF Bestand besitzt.

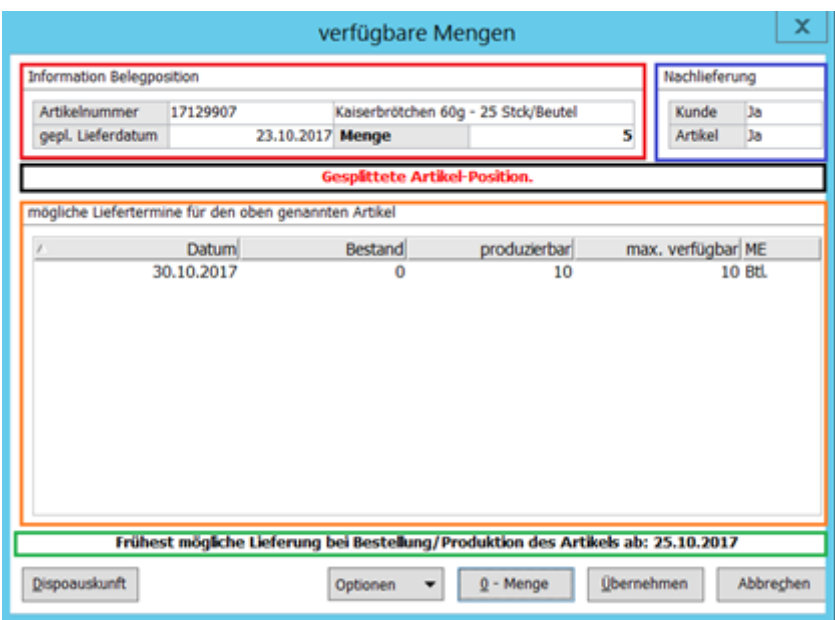

Welche Informationen können aus der Anzeige getroffen werden?

#### **Rotes Rechteck:**

 $-Menge = 5 ME$ 

- Diese Menge kommt zu Stande aus der Differenz der bestellten Menge (35 ME) und der heute verfügbaren Menge (30 ME).

- Die Verfügbarkeitsanzeige geht für die gesplittete Position (Restmenge) auf.

#### **Blaues Rechteck:**

- Nachlieferung des Artikels

#### **Schwarzes Rechteck:**

- Anzeige folgt aus blauem Rechteck

#### **Oranges Rechteck:**

- Zum heutigen Liefertermin existiert keine verfügbare Menge (Restmenge = 5 ME)

- Zum 26.10.17 existiert ein Produktionsauftrag über 10 ME (Verfügbarkeit zum 30.10.17 folgt aus der Wiederbeschaffungszeit (2 Tage) des HF

#### **Grünes Rechteck:**

- Weitere Auslieferbare Mengen dieses Artikels stehen frühestens zum 25.10.2017 zur Verfügung, wenn heute bestellt/ produziert wird. (Berücksichtigung von WBZ und QSZ der FW sowie HF)

#### **Dispoauskunft:**

- Nach drücken des Button für die Dispoauskunft erscheint ein Formular.

#### **0-Menge:**

- Position mit Liefertermin 23.10.17 (heute)
- $o$  Menge = 30 ME
- Abgesplittete Position Liefertermin 23.10.17 (heute)
- $•$  Menge = 0 ME
- Langtext = <Nicht lieferbar: 5 ME Bitte neu bestellen>.

#### **Übernehmen:**

- Position mit Liefertermin 23.10.17 (heute)
	- $M$ enge = 30 ME
- Abgesplittete Position Liefertermin 30.10.17 (Produktionsauftrag)
	- $•$  Menge = 5 ME

#### **FW und kein HF**

Diese Verfügbarkeitsanzeige ist von dem Artikel, welcher FW und kein HF Bestand besitzt.

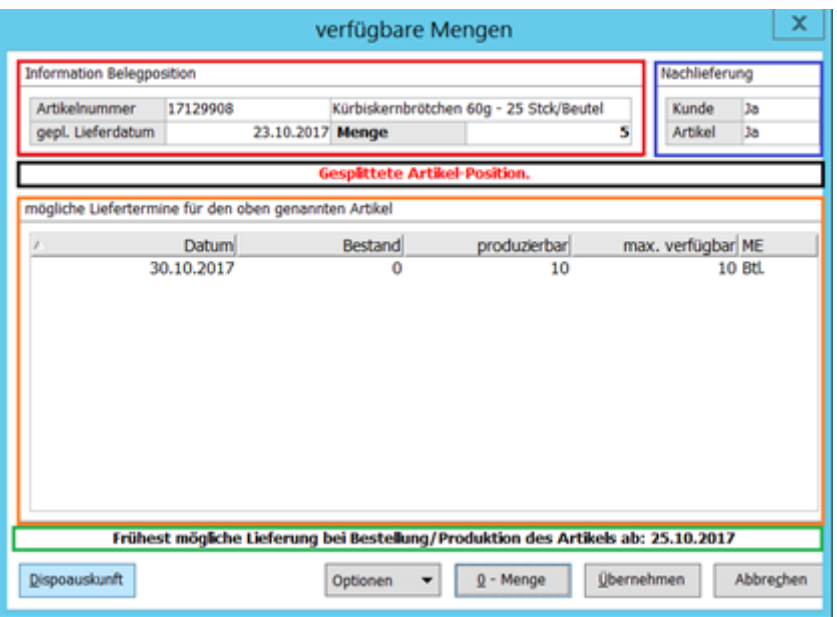

Welche Informationen können aus der Anzeige getroffen werden?

#### **Rotes Rechteck:**

 $-Menge = 5 ME$ 

- Diese Menge kommt zu Stande aus der Differenz der bestellten Menge (20 ME) und der heute verfügbaren Menge (15 ME).

- Die Verfügbarkeitsanzeige geht für die gesplittete Position (Restmenge) auf.

#### **Blaues Rechteck:**

- Nachlieferung des Artikels

#### **Schwarzes Rechteck:**

- Anzeige folgt aus blauem Rechteck

#### **Oranges Rechteck:**

- Zum heutigen Liefertermin existiert keine verfügbare Menge (Restmenge = 5 ME) - Zum 26.10.17 existiert ein Produktionsauftrag über 10 ME (Verfügbarkeit zum 30.10.17 folgt aus der Wiederbeschaffungszeit (2 Tage) des HF

## **Grünes Rechteck:**

- Weitere Auslieferbare Mengen dieses Artikels stehen frühestens zum 25.10.2017 zur Verfügung, wenn heute bestellt/ produziert wird. (Berücksichtigung von WBZ und QSZ der FW sowie HF)

## **Dispoauskunft:**

- Nach drücken des Button für die Dispoauskunft erscheint ein Formular.

### **0-Menge:**

- Position mit Liefertermin 23.10.17 (heute)
	- $M$ enge = 20 ME
- Abgesplittete Position Liefertermin 23.10.17 (heute)
	- $•$  Menge = 0 ME
	- Langtext = <Nicht lieferbar: 5 ME Bitte neu bestellen>.

## **Übernehmen:**

- Position mit Liefertermin 23.10.17 (heute)
	- $M$ enge = 20 ME
- Abgesplittete Position Liefertermin 30.10.17 (Produktionsauftrag)
	- $•$  Menge = 5 ME

## **Kein FW und HF**

Diese Verfügbarkeitsanzeige ist von dem Artikel, welcher kein FW und HF Bestand besitzt.

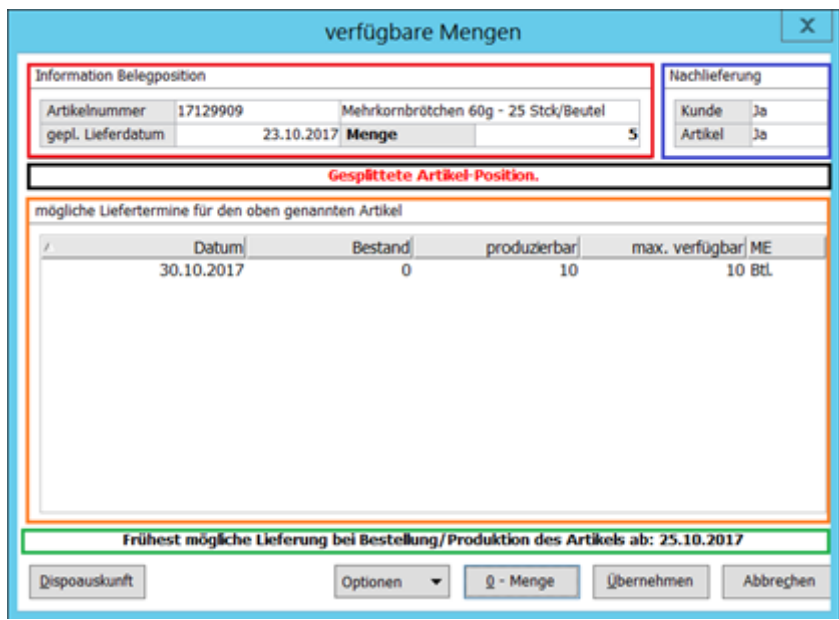

Welche Informationen können aus der Anzeige getroffen werden?

#### **Rotes Rechteck:**

 $-Menge = 5 ME$ 

- Diese Menge kommt zu Stande aus der Differenz der bestellten Menge (25 ME) und der heute verfügbaren Menge (20 ME).

- Die Verfügbarkeitsanzeige geht für die gesplittete Position (Restmenge) auf.

#### **Blaues Rechteck:**

- Nachlieferung des Artikels

#### **Schwarzes Rechteck:**

- Anzeige folgt aus blauem Rechteck

#### **Oranges Rechteck:**

- Zum heutigen Liefertermin existiert keine verfügbare Menge (Restmenge = 5 ME)

- Zum 26.10.17 existiert ein Produktionsauftrag über 10 ME (Verfügbarkeit zum 30.10.17 folgt aus der Wiederbeschaffungszeit (2 Tage) des HF

#### **Grünes Rechteck:**

- Weitere Auslieferbare Mengen dieses Artikels stehen frühestens zum 25.10.2017 zur Verfügung, wenn heute bestellt/ produziert wird. (Berücksichtigung von WBZ und QSZ der FW sowie HF)

#### **Dispoauskunft:**

- Nach drücken des Button für die Dispoauskunft erscheint ein Formular.

### **0-Menge:**

- Position mit Liefertermin 23.10.17 (heute)
	- $M$  Menge = 20 ME

- Abgesplittete Position Liefertermin 23.10.17 (heute)

- $•$  Menge = 0 ME
- Langtext = <Nicht lieferbar: 5 ME Bitte neu bestellen>.

#### **Übernehmen:**

- Position mit Liefertermin 23.10.17 (heute)
	- $M$  Menge = 20 ME
- Abgesplittete Position Liefertermin 30.10.17 (Produktionsauftrag)
	- $•$  Menge = 5 ME

#### **Kein FW und kein HF**

Diese Verfügbarkeitsanzeige ist von dem Artikel, welcher kein FW und kein HF Bestand besitzt.

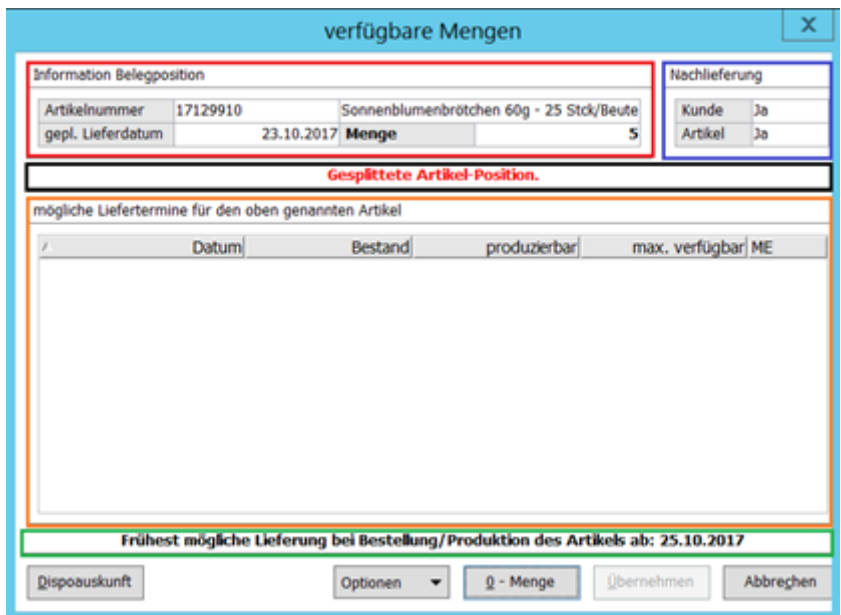

Welche Informationen können aus der Anzeige getroffen werden?

#### **Rotes Rechteck:**

 $-Menge = 5 ME$ 

- Diese Menge kommt zu Stande aus der Differenz der bestellten Menge (15 ME) und der heute verfügbaren Menge (10 ME).

- Die Verfügbarkeitsanzeige geht für die gesplittete Position (Restmenge) auf.

#### **Blaues Rechteck:**

- Nachlieferung des Artikels

#### **Schwarzes Rechteck:**

#### - Anzeige folgt aus blauem Rechteck

#### **Oranges Rechteck:**

- Zum heutigen Liefertermin existiert keine verfügbare Menge (Restmenge = 5 ME)

- Zum 26.10.17 existiert ein Produktionsauftrag über 10 ME (Verfügbarkeit zum 30.10.17 folgt aus der Wiederbeschaffungszeit (2 Tage) des HF

#### **Grünes Rechteck:**

- Weitere Auslieferbare Mengen dieses Artikels stehen frühestens zum 25.10.2017 zur Verfügung, wenn heute bestellt/ produziert wird. (Berücksichtigung von WBZ und QSZ der FW sowie HF)

#### **Dispoauskunft:**

- Nach Drücken des Button für die Dispoauskunft erscheint ein Formular.

#### **0-Menge:**

- Position Liefertermin 23.10.17 (heute)
	- $•$  Menge = 0 ME
	- Langtext = <Nicht lieferbar: 500 ME Bitte neu bestellen>.

#### **Übernehmen:**

- Position Liefertermin 23.10.17 (Produktionsauftrag)
	- $M$  Menge = 200 ME
	- Langtext = <Nicht lieferbar: 300 ME Bitte neu bestellen>.

### **4.1.2 Chargenreine Lieferungen**

Bei einer chargenreinen Lieferung besitzt der Verkaufsartikel nur eine Charge. Um dies zu gewährleisten gibt es Prioritäten bei der Entscheidung der Verfügbarkeit.

- 1. Ausreichend chargenreine FW oder Ausreichend chargenreine HF
- a. Der größere Bestand wird genommen

#### **4.1.2.1 Fünfter Fall**

#### **4.1.2.1.1 Voraussetzungen/ Einstellungen**

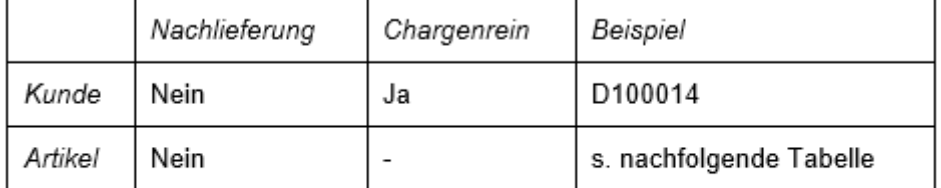

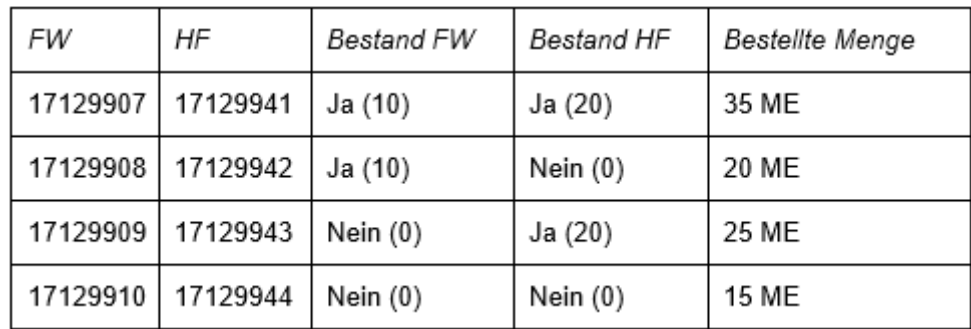

Des Weiteren existieren Produktionsaufträge für HF' s über 10 ME zum 26.10.17.

#### **FW und HF**

Diese Verfügbarkeitsanzeige ist von dem Artikel, welcher FW und HF Bestand besitzt.

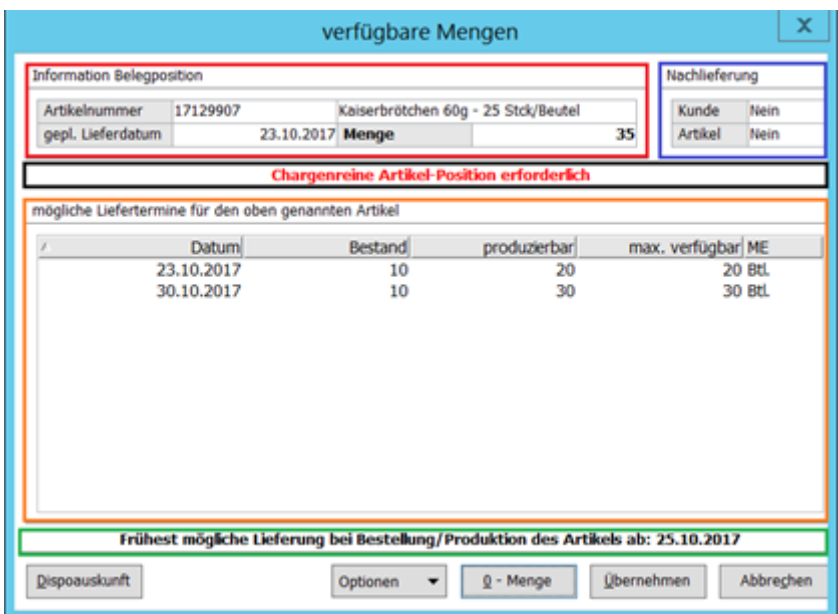

Welche Informationen können aus der Anzeige getroffen werden?

#### **Rotes Rechteck:**

- erforderliche Menge = 35 ME

#### **Blaues Rechteck:**

- Keine Nachlieferung des Artikels

#### **Schwarzes Rechteck:**

- Chargenreine Lieferung (Kunde = chargenrein)

#### **Oranges Rechteck:**

- Zum heutigen Liefertermin existiert keine verfügbare Menge (Restmenge = 35 ME)
- Zum heutigen Liefertermin kann eine Lieferung über maximal 20 ME erfolgen

- Zum 30.10.17 stehen aus einem Produktionsauftrag 30 ME zur Verfügung (Addition der produzierbaren Menge (20 ME + 10 ME (Produktionsauftrag))

#### **Grünes Rechteck:**

- Weitere Auslieferbare Mengen dieses Artikels stehen frühestens zum 25.10.2017 zur Verfügung, wenn heute bestellt/ produziert wird. (Berücksichtigung von WBZ und QSZ der FW sowie HF)

#### **Dispoauskunft:**

- Nach Drücken des Button für die Dispoauskunft erscheint ein Formular.

#### **0-Menge:**

- Position mit Menge 0 ME + angepasster Langtext mit Menge 35 ME

#### **Übernehmen:**

- Übernahme der max. verfügbaren Menge zu dem Liefertermin mit dementsprechend angepasstem Langtext

#### **FW und kein HF**

Diese Verfügbarkeitsanzeige ist von dem Artikel, welcher FW und kein HF Bestand besitzt.

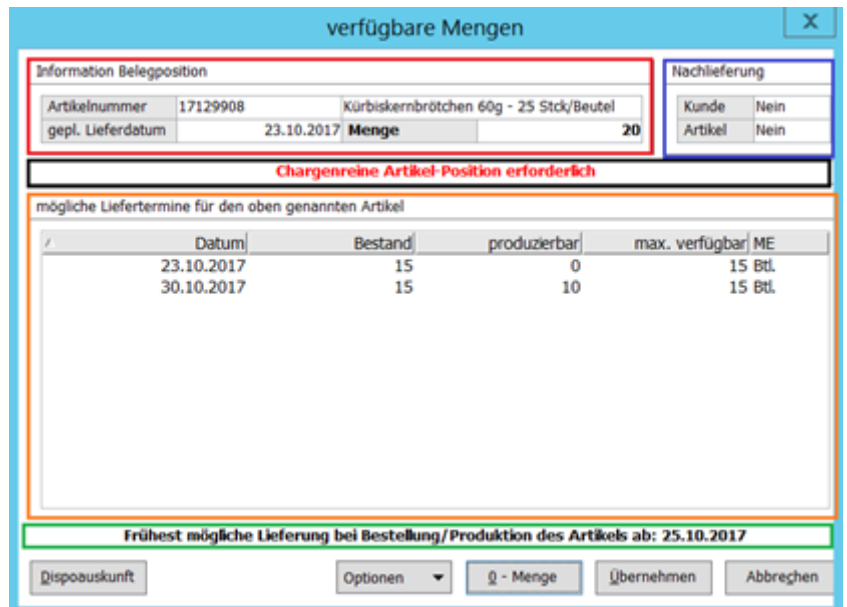

Welche Informationen können aus der Anzeige getroffen werden?

#### **Rotes Rechteck:**

- erforderliche Menge = 20 ME

#### **Blaues Rechteck:**

- Keine Nachlieferung des Artikels

#### **Schwarzes Rechteck:**

- Chargenreine Lieferung (Kunde = chargenrein)

#### **Oranges Rechteck:**

- Zum heutigen Liefertermin existiert keine verfügbare Menge (Restmenge = 20 ME)
- Zum heutigen Liefertermin kann eine Lieferung über maximal 15 ME erfolgen
- Zum 30.10.17 stehen aus einem Produktionsauftrag 10 ME zur Verfügung (Addition der produzierbaren Menge (0 ME + 10 ME))

#### **Grünes Rechteck:**

- Weitere Auslieferbare Mengen dieses Artikels stehen frühestens zum 25.10.2017 zur Verfügung, wenn heute bestellt/ produziert wird. (Berücksichtigung von WBZ und QSZ der FW sowie HF)

#### **Dispoauskunft:**

- Nach Drücken des Button für die Dispoauskunft erscheint ein Formular.

#### **0-Menge:**

- Position mit Menge 0 ME + angepasster Langtext mit Menge 20 ME

#### **Übernehmen:**

- Übernahme der max. verfügbaren Menge zu dem Liefertermin mit dementsprechend angepasstem Langtext

#### **Kein FW und HF**

Diese Verfügbarkeitsanzeige ist von dem Artikel, welcher kein FW und HF Bestand besitzt.

![](_page_35_Picture_101.jpeg)

Welche Informationen können aus der Anzeige getroffen werden?

#### **Rotes Rechteck:**

- erforderliche Menge = 25 ME

#### **Blaues Rechteck:**

- Keine Nachlieferung des Artikels

#### **Schwarzes Rechteck:**

- Chargenreine Lieferung (Kunde = chargenrein)

#### **Oranges Rechteck:**

- Zum heutigen Liefertermin existiert keine verfügbare Menge (Restmenge = 25 ME)
- Zum heutigen Liefertermin kann eine Lieferung über maximal 20 ME erfolgen
- Zum 30.10.17 stehen aus einem Produktionsauftrag 30 ME zur Verfügung (Addition der produzierbaren Menge (20 ME + 10 ME))

#### **Grünes Rechteck:**

- Weitere Auslieferbare Mengen dieses Artikels stehen frühestens zum 25.10.2017 zur Verfügung, wenn heute bestellt/ produziert wird. (Berücksichtigung von WBZ und QSZ der FW sowie HF)

#### **Dispoauskunft:**

- Nach Drücken des Button für die Dispoauskunft erscheint ein Formular.

#### **0-Menge:**

- Position mit Menge 0 ME + angepasster Langtext mit Menge 25 ME

### **Übernehmen:**

- Übernahme der max. verfügbaren Menge zu dem Liefertermin mit dementsprechend angepasstem

#### **Kein FW und kein HF**

Diese Verfügbarkeitsanzeige ist von dem Artikel, welcher kein FW und kein HF Bestand besitzt.

![](_page_36_Picture_89.jpeg)

Welche Informationen können aus der Anzeige getroffen werden?

#### **Rotes Rechteck:**

- erforderliche Menge = 15 ME

#### **Blaues Rechteck:**

- Keine Nachlieferung des Artikels

#### **Schwarzes Rechteck:**

- Chargenreine Lieferung (Kunde = chargenrein)

#### **Oranges Rechteck:**

- Zum heutigen Liefertermin existiert keine verfügbare Menge (Restmenge = 15 ME)
- Zum 30.10.17 stehen aus einem Produktionsauftrag 10 ME zur Verfügung

#### **Grünes Rechteck:**

- Weitere Auslieferbare Mengen dieses Artikels stehen frühestens zum 25.10.2017 zur Verfügung, wenn heute bestellt/ produziert wird. (Berücksichtigung von WBZ und QSZ der FW sowie HF)

#### **Dispoauskunft:**

- Nach Drücken des Button für die Dispoauskunft erscheint ein Formular.

#### **0-Menge:**

- Position mit Menge 0 ME + angepasster Langtext mit Menge 15 ME

#### **Übernehmen:**

- Übernahme der max. verfügbaren Menge zu dem Liefertermin mit dementsprechend angepasstem Langtext

#### **4.1.2.2 Sechster Fall**

#### **4.1.2.2.1 Voraussetzungen/ Einstellungen**

![](_page_37_Picture_59.jpeg)

![](_page_37_Picture_60.jpeg)

Des Weiteren existieren Produktionsaufträge für HF's über 10 ME zum 26.10.17.

#### **4.1.2.2.2 Verfügbarkeitsanzeige**

#### **FW und HF**

Diese Verfügbarkeitsanzeige ist von dem Artikel, welcher FW und HF Bestand besitzt.

![](_page_38_Picture_103.jpeg)

![](_page_38_Picture_104.jpeg)

Welche Informationen können aus der Anzeige getroffen werden?

#### **Rotes Rechteck:**

- erforderliche Menge = 35 ME

#### **Blaues Rechteck:**

- Keine Nachlieferung des Artikels

#### **Schwarzes Rechteck:**

- Chargenreine Lieferung (Kunde = chargenrein)

#### **Oranges Rechteck:**

- Zum heutigen Liefertermin gibt es keine verfügbare Menge (Restmenge = 35 ME)
- Zum heutigen Liefertermin kann eine Lieferung über maximal 20 ME erfolgen
- Zum 30.10.17 stehen aus einem Produktionsauftrag 30 ME zur Verfügung (Addition der

produzierbaren Menge (20 ME + 10 ME (Produktionsauftrag))

#### **Grünes Rechteck:**

- Weitere Auslieferbare Mengen dieses Artikels stehen frühestens zum 25.10.2017 zur Verfügung, wenn heute bestellt/ produziert wird. (Berücksichtigung von WBZ und QSZ der FW sowie HF)

#### **Dispoauskunft:**

- Nach Drücken des Button für die Dispoauskunft erscheint ein Formular.

#### **0-Menge:**

- Position mit Menge 0 ME + angepasster Langtext mit Menge 750 ME

### **Übernehmen:**

- Übernahme der max. verfügbaren Menge zu dem Liefertermin mit dementsprechend angepasstem Langtext

#### **FW und kein HF**

Diese Verfügbarkeitsanzeige ist von dem Artikel, welcher FW und kein HF Bestand besitzt.

![](_page_39_Picture_97.jpeg)

Welche Informationen können aus der Anzeige getroffen werden?

#### **Rotes Rechteck:**

- erforderliche Menge = 20 ME

#### **Blaues Rechteck:**

- Keine Nachlieferung des Artikels

#### **Schwarzes Rechteck:**

- Chargenreine Lieferung (Kunde = chargenrein)

#### **Oranges Rechteck:**

- Zum heutigen Liefertermin existiert keine verfügbare Menge (Restmenge = 20 ME)
- Zum heutigen Liefertermin kann eine Lieferung über maximal 15 ME erfolgen
- Zum 30.10.17 stehen aus einem Produktionsauftrag 10 ME, maximal 15 ME zur Verfügung.

#### **Grünes Rechteck:**

- Weitere Auslieferbare Mengen dieses Artikels stehen frühestens zum 25.10.2017 zur Verfügung, wenn heute bestellt/ produziert wird. (Berücksichtigung von WBZ und QSZ der FW sowie HF)

#### **Dispoauskunft:**

- Nach Drücken des Button für die Dispoauskunft erscheint ein Formular.

#### **0-Menge:**

- Position mit Menge 0 ME + angepasster Langtext mit Menge 20 ME

#### **Übernehmen:**

- Übernahme der max. verfügbaren Menge zu dem Liefertermin mit dementsprechend angepasstem Langtext

#### **Kein FW und HF**

Diese Verfügbarkeitsanzeige ist von dem Artikel, welcher kein FW und HF Bestand besitzt.

![](_page_40_Picture_95.jpeg)

Welche Informationen können aus der Anzeige getroffen werden?

#### **Rotes Rechteck:**

- erforderliche Menge = 25 ME

#### **Blaues Rechteck:**

- Keine Nachlieferung des Artikels

#### **Schwarzes Rechteck:**

- Chargenreine Lieferung (Kunde = chargenrein)

#### **Oranges Rechteck:**

- Zum heutigen Liefertermin existiert keine verfügbare Menge (Restmenge = 25 ME)
- Zum heutigen Liefertermin kann eine Lieferung über maximal 20 ME erfolgen
- Zum 30.10.17 stehen aus einem Produktionsauftrag 30 ME zur Verfügung (Addition der

produzierbaren Menge (20 ME + 10 ME (Produktionsauftrag))

#### **Grünes Rechteck:**

- Weitere Auslieferbare Mengen dieses Artikels stehen frühestens zum 25.10.2017 zur Verfügung, wenn heute bestellt/ produziert wird. (Berücksichtigung von WBZ und QSZ der FW sowie HF)

#### **Dispoauskunft:**

- Nach Drücken des Button für die Dispoauskunft erscheint ein Formular.

#### **0-Menge:**

- Position mit Menge 0 ME + angepasster Langtext mit Menge 25 ME

#### **Übernehmen:**

- Übernahme der max. verfügbaren Menge zu dem Liefertermin mit dementsprechend angepasstem Langtext

#### **Kein FW und kein HF**

Diese Verfügbarkeitsanzeige ist von dem Artikel, welcher kein FW und kein HF Bestand besitzt.

![](_page_41_Picture_89.jpeg)

Welche Informationen können aus der Anzeige getroffen werden?

#### **Rotes Rechteck:**

- erforderliche Menge = 15 ME

#### **Blaues Rechteck:**

- Keine Nachlieferung des Artikels

#### **Schwarzes Rechteck:**

- Chargenreine Lieferung (Kunde = chargenrein)

#### **Oranges Rechteck:**

- Zum heutigen Liefertermin existiert keine verfügbare Menge (Restmenge = 15 ME)

- Zum 30.10.17 stehen aus einem Produktionsauftrag 10 ME zur Verfügung

#### **Grünes Rechteck:**

- Weitere Auslieferbare Mengen dieses Artikels stehen frühestens zum 25.10.2017 zur Verfügung, wenn heute bestellt/ produziert wird. (Berücksichtigung von WBZ und QSZ der FW sowie HF)

#### **Dispoauskunft:**

- Nach Drücken des Button für die Dispoauskunft erscheint ein Formular.

#### **0-Menge:**

- Position mit Menge 0 ME + angepasster Langtext mit Menge 15 ME

#### **Übernehmen:**

- Übernahme der max. verfügbaren Menge zu dem Liefertermin mit dementsprechend angepasstem Langtext

#### **4.1.2.3 Siebter Fall**

#### **4.1.2.3.1 Voraussetzungen/ Einstellungen**

![](_page_42_Picture_80.jpeg)

Des Weiteren existieren Produktionsaufträge für HF's über 10 ME zum 26.10.17.

#### **4.1.2.3.2 Verfügbarkeitsanzeige**

#### **FW und HF**

Diese Verfügbarkeitsanzeige ist von dem Artikel, welcher FW und HF Bestand besitzt.

![](_page_43_Picture_104.jpeg)

![](_page_43_Picture_105.jpeg)

Welche Informationen können aus der Anzeige getroffen werden?

#### **Rotes Rechteck:**

- erforderliche Menge = 35 ME

#### **Blaues Rechteck:**

- Keine Nachlieferung des Artikels

#### **Schwarzes Rechteck:**

- Chargenreine Lieferung (Kunde = chargenrein)

#### **Oranges Rechteck:**

- Zum heutigen Liefertermin existiert keine verfügbare Menge (Restmenge = 750 ME)
- Zum heutigen Liefertermin kann eine Lieferung über maximal 20 ME erfolgen
- Zum 30.10.17 stehen aus einem Produktionsauftrag 30 ME zur Verfügung (Addition der produzierbaren Menge (20 ME + 10 ME (Produktionsauftrag))

#### **Grünes Rechteck:**

- Weitere Auslieferbare Mengen dieses Artikels stehen frühestens zum 25.10.2017 zur Verfügung, wenn heute bestellt/ produziert wird. (Berücksichtigung von WBZ und QSZ der FW sowie HF)

#### **Dispoauskunft:**

- Nach Drücken des Button für die Dispoauskunft erscheint ein Formular.

#### **0-Menge:**

- Position mit Menge 0 ME + angepasster Langtext mit Menge 35 ME

#### **Übernehmen:**

- Übernahme der max. verfügbaren Menge zu dem Liefertermin mit dementsprechend angepasstem Langtext

#### **FW und kein HF**

Diese Verfügbarkeitsanzeige ist von dem Artikel, welcher FW und kein HF Bestand besitzt.

![](_page_44_Picture_95.jpeg)

Welche Informationen können aus der Anzeige getroffen werden?

#### **Rotes Rechteck:**

- erforderliche Menge = 20 ME

#### **Blaues Rechteck:**

- Keine Nachlieferung des Artikels

#### **Schwarzes Rechteck:**

- Chargenreine Lieferung (Kunde = chargenrein)

#### **Oranges Rechteck:**

- Zum heutigen Liefertermin existiert keine verfügbare Menge (Restmenge = 20 ME)
- Zum heutigen Liefertermin kann eine Lieferung über maximal 15 ME erfolgen
- Zum 30.10.17 stehen aus einem Produktionsauftrag 10 ME, maximal 15 ME zur Verfügung.

#### **Grünes Rechteck:**

- Weitere Auslieferbare Mengen dieses Artikels stehen frühestens zum 25.10.2017 zur Verfügung, wenn heute bestellt/ produziert wird. (Berücksichtigung von WBZ und QSZ der FW sowie HF)

#### **Dispoauskunft:**

- Nach Drücken des Button für die Dispoauskunft erscheint ein Formular.

#### **0-Menge:**

- Position mit Menge 0 ME + angepasster Langtext mit Menge 20 ME

#### **Übernehmen:**

- Übernahme der max. verfügbaren Menge zu dem Liefertermin mit dementsprechend angepasstem Langtext

#### **Kein FW und HF**

Diese Verfügbarkeitsanzeige ist von dem Artikel, welcher kein FW und HF Bestand besitzt.

![](_page_45_Picture_97.jpeg)

Welche Informationen können aus der Anzeige getroffen werden?

#### **Rotes Rechteck:**

- erforderliche Menge = 25 ME

#### **Blaues Rechteck:**

- Keine Nachlieferung des Artikels

#### **Schwarzes Rechteck:**

- Chargenreine Lieferung (Kunde = chargenrein)

#### **Oranges Rechteck:**

- Zum heutigen Liefertermin existiert keine verfügbare Menge (Restmenge = 25 ME)
- Zum heutigen Liefertermin kann eine Lieferung über maximal 20 ME erfolgen
- Zum 30.10.17 stehen aus einem Produktionsauftrag 30 ME zur Verfügung (Addition der

produzierbaren Menge (20 ME + 10 ME (Produktionsauftrag))

#### **Grünes Rechteck:**

- Weitere Auslieferbare Mengen dieses Artikels stehen frühestens zum 25.10.2017 zur Verfügung, wenn heute bestellt/ produziert wird. (Berücksichtigung von WBZ und QSZ der FW sowie HF)

#### **Dispoauskunft:**

- Nach Drücken des Button für die Dispoauskunft erscheint ein Formular.

#### **0-Menge:**

- Position mit Menge 0 ME + angepasster Langtext mit Menge 25 ME

#### **Übernehmen:**

- Übernahme der max. verfügbaren Menge zu dem Liefertermin mit dementsprechend angepasstem Langtext

#### **Kein FW und kein HF**

Diese Verfügbarkeitsanzeige ist von dem Artikel, welcher kein FW und kein HF Bestand besitzt.

![](_page_46_Picture_88.jpeg)

Welche Informationen können aus der Anzeige getroffen werden?

#### **Rotes Rechteck:**

- erforderliche Menge = 15 ME

#### **Blaues Rechteck:**

- Keine Nachlieferung des Artikels

#### **Schwarzes Rechteck:**

- Chargenreine Lieferung (Kunde = chargenrein)

#### **Oranges Rechteck:**

- Zum heutigen Liefertermin existiert keine verfügbare Menge (Restmenge = 15 ME)

#### - Zum 30.10.17 stehen aus einem Produktionsauftrag 10 ME zur Verfügung

#### **Grünes Rechteck:**

- Weitere Auslieferbare Mengen dieses Artikels stehen frühestens zum 25.10.2017 zur Verfügung, wenn heute bestellt/ produziert wird. (Berücksichtigung von WBZ und QSZ der FW sowie HF)

#### **Dispoauskunft:**

- Nach Drücken des Button für die Dispoauskunft erscheint ein Formular.

#### **0-Menge:**

- Position mit Menge 0 ME + angepasster Langtext mit Menge 15 ME

#### **Übernehmen:**

- Übernahme der max. verfügbaren Menge zu dem Liefertermin mit dementsprechend angepasstem Langtext

#### **4.1.2.4 Achter Fall**

![](_page_47_Picture_87.jpeg)

Der 8. Fall ist obsolet da bei einer chargenreinen Lieferung keine Nachlieferung erfolgt.

From: <https://wiki.abacus-edv.de>- **abacus DokuWiki**

Permanent link: **<https://wiki.abacus-edv.de/doku.php?id=handbuch:verfuegbarkeit>**

![](_page_47_Picture_16.jpeg)

Last update: **03.08.2023 08:28**